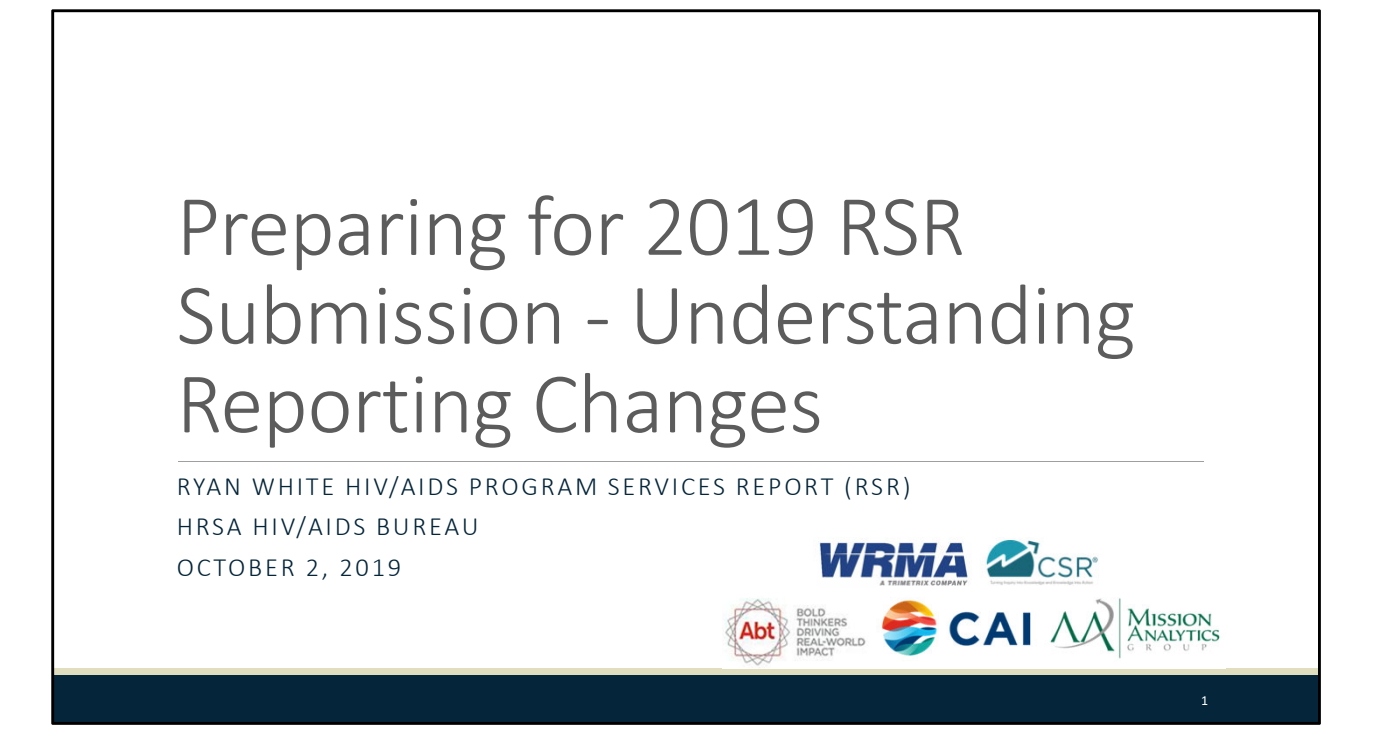

Welcome to today's Webcast-" Preparing for 2019 RSR Submission - Understanding Reporting Changes". Thank you so much for joining us today!

My name is Debbie Isenberg. I'm a member of the DART Team, one of several groups engaged by HAB to provide training and technical assistance to Ryan White HIV/AIDS Program recipients and subrecipients for the RSR.

Today's Webcast is going to be a joint effort from Data Support and DART. First, you'll hear from Brian McBee regarding changes in the Recipient and Provider Reports, and then I'll review changes for the client‐level data. We'll also highlight what changes you'll need to make to meet the updated reporting changes. We'll use polls to capture a little information but also hope that you share your questions during the Q & A period.

If you think of a question during Brian's presentation, you can type it into the question function on the right-hand side of your screen. There will also be an opportunity to ask questions live after the presentation and I'll share how to do that later in the Webcast.

Now before we start, I'm going to answer one of the most commonly asked questions about the slides. The recording of today's webinar will be available on the TargetHIV website within one week of the webinar; the slides and written question and answer are usually available within two weeks.

### Disclaimer

Today's webinar is supported by the following organizations, and the contents are those of the author(s) and do not necessarily represent the official views of, nor an endorsement by, the Health Resources and Services Administration (HRSA), U.S. Department of Health and Human Services (HHS), or the U.S. Government.

- CAI and its partners Abt Associates and Mission Analytics, supported by HRSA, part of HHS as part of an award totaling \$450,000.
- Ryan White HIV/AIDS Program Data Coordination and Technical Assistance contract is supported by HRSA of HHS as part of an award totaling \$5,092,875.59.

Today's webinar is supported by the organizations shown on the slide, and the contents are those of the author(s) and do not necessarily represent the official views of, nor an endorsement, by the Health Resources and Services Administration, the U.S. Department of Health and Human Services, or the U.S. Government.

Now I'd like to turn the webcast over to Brian

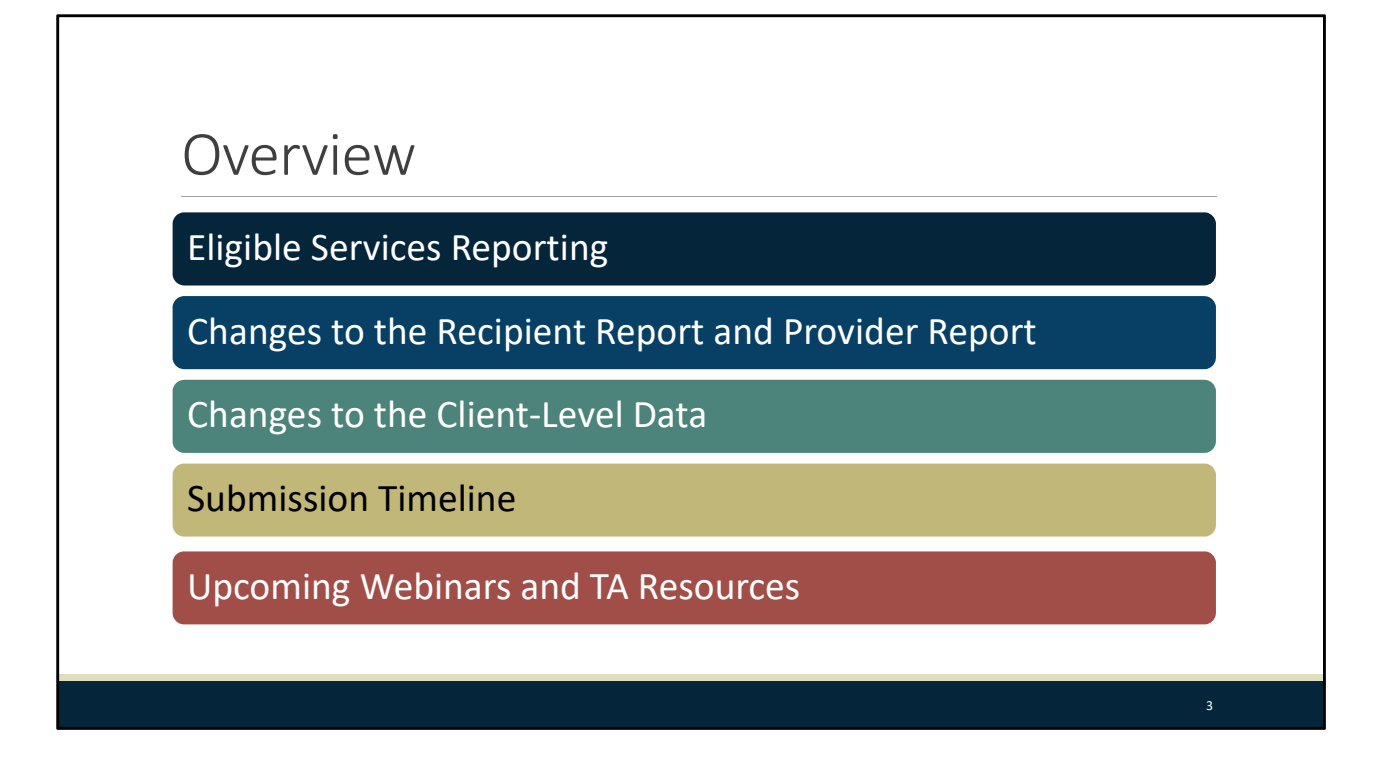

Thanks, Debbie and thank you to everyone tuning into the webinar. Today, we'll be going over the changes for 2019 RSR Reporting. We'll start by going over the transition from Eligible Scope Reporting to Eligible Services Reporting. Next, we'll take a look at the changes made to the Recipient and Provider Reports followed by the Client‐Level data. Then, we'll review the 2019 RSR Submission Timeline. We'll close out the presentation by going over the upcoming webinars and additional technical assistance resources available to assist you.

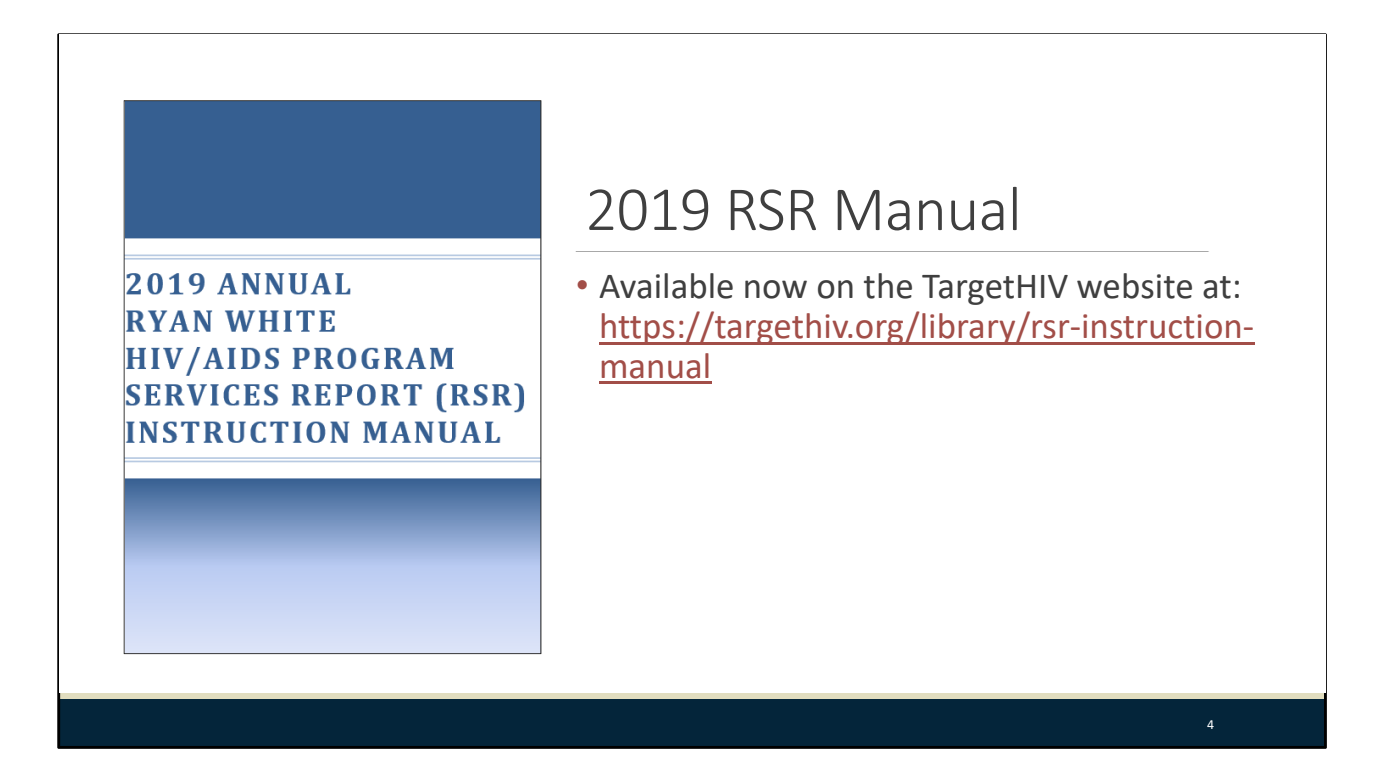

I also want to take a moment to remind everyone of the 2019 RSR Instruction Manual available on the TargetHIV website at the link on this slide. This manual includes all the instructions you need to complete your RSR and contains most of the information presented here today. If you haven't checked it out already, I strongly recommend doing so.

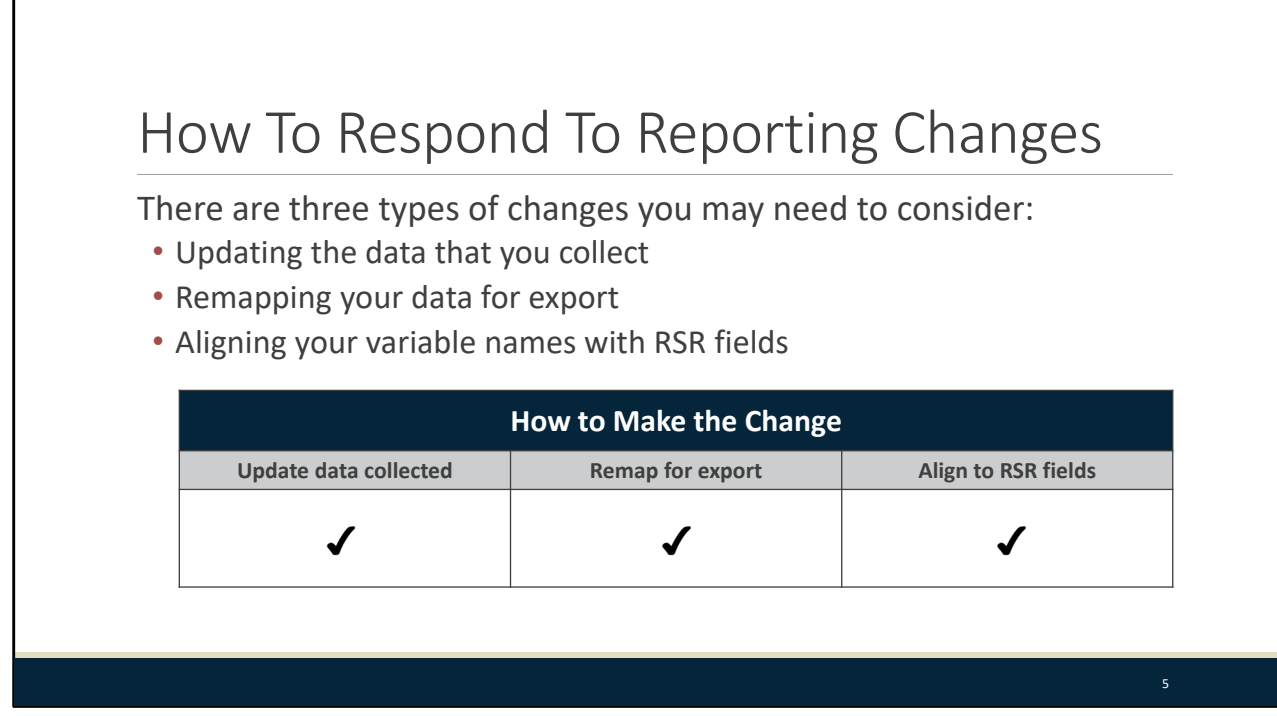

Also as a note, as we go through today's presentation, we're going to go over tips and strategies for how to implement some of these changes successfully for your 2019 RSR.

There are three types of changes you may need to make:

- 1) Updating the data that you collect, such as adding new variables;
- 2) Remapping data that you already collect so that it is included in your data; or
- 3) Aligning variable names with RSR fields, which won't require a major change but will need to be done for your data to pass the RSR system's checks.

You will see this table on some upcoming slides so be sure to check it out to help you determine what you need to do to make some of these data reporting changes.

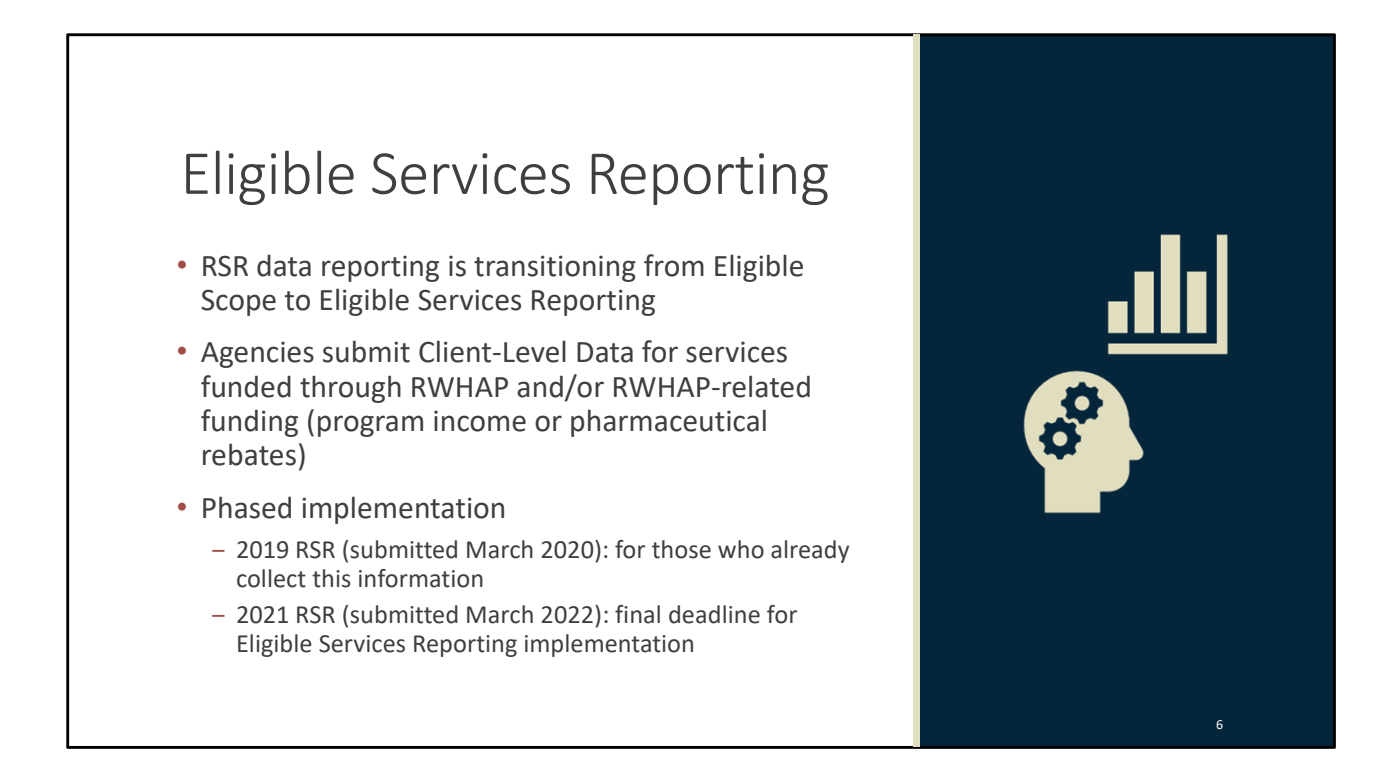

Let's go ahead and jump right into the changes for the 2019 RSR. We'll start with a discussion of the change to Eligible Services Reporting as this shift is the underlying reason for many of the system changes that you will see in the 2019 RSR this year. RSR data reporting is transitioning from Eligible Scope Reporting to Eligible Services Reporting.

Under Eligible Services Reporting, agencies will submit Client‐Level data for services funded through RWHAP funding as well as RWHAP‐related funding, which includes RWHAP‐related program income and pharmaceutical rebates. We'll go over what exactly that means and how it differs from Eligible Scope Reporting on the next few slides.

There is a phased implementation for this reporting change to allow organizations plenty of time to begin collecting the necessary additional data on services funded through RWHAP‐related funding. Agencies that already collect these data may begin reporting them on the 2019 RSR. All other organizations have until the 2021 RSR, submitted in March of 2022, which is the final deadline to begin providing that information.

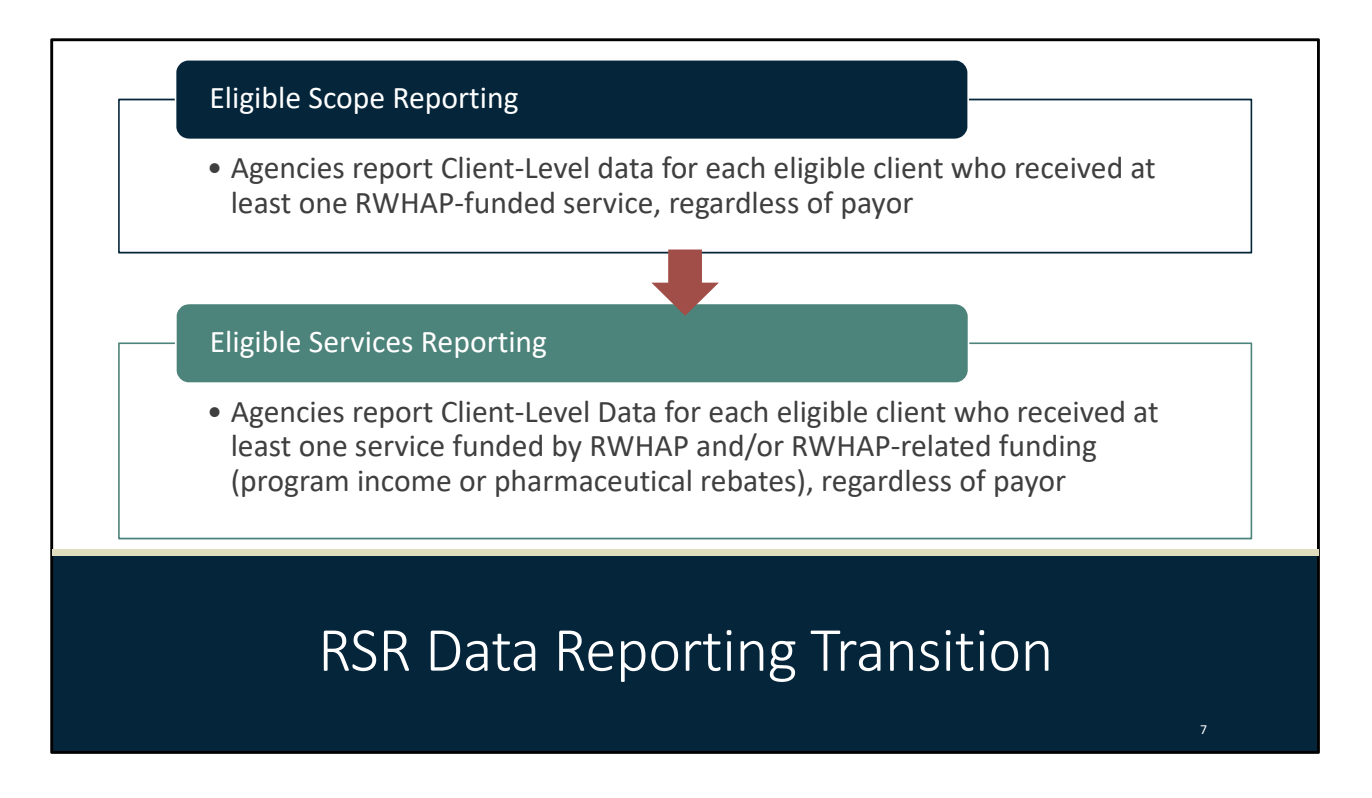

Here's a look at the definitions of the two reporting methods to better understand how data reporting is actually changing. As you can see, under Eligible Scope, you would report client‐level data for eligible clients who received at least one service that you were funded to provide with RWHAP funding. Under Eligible Services, that definition is expanded to include not just RWHAP funding but also RWHAP‐related funding, in other words RWHAP‐related program income and pharmaceutical rebates.

As a reminder, the payor of the services still does not matter in determining if a client should be reported on the RSR. You will still report all RWHAP‐eligible clients regardless of payor.

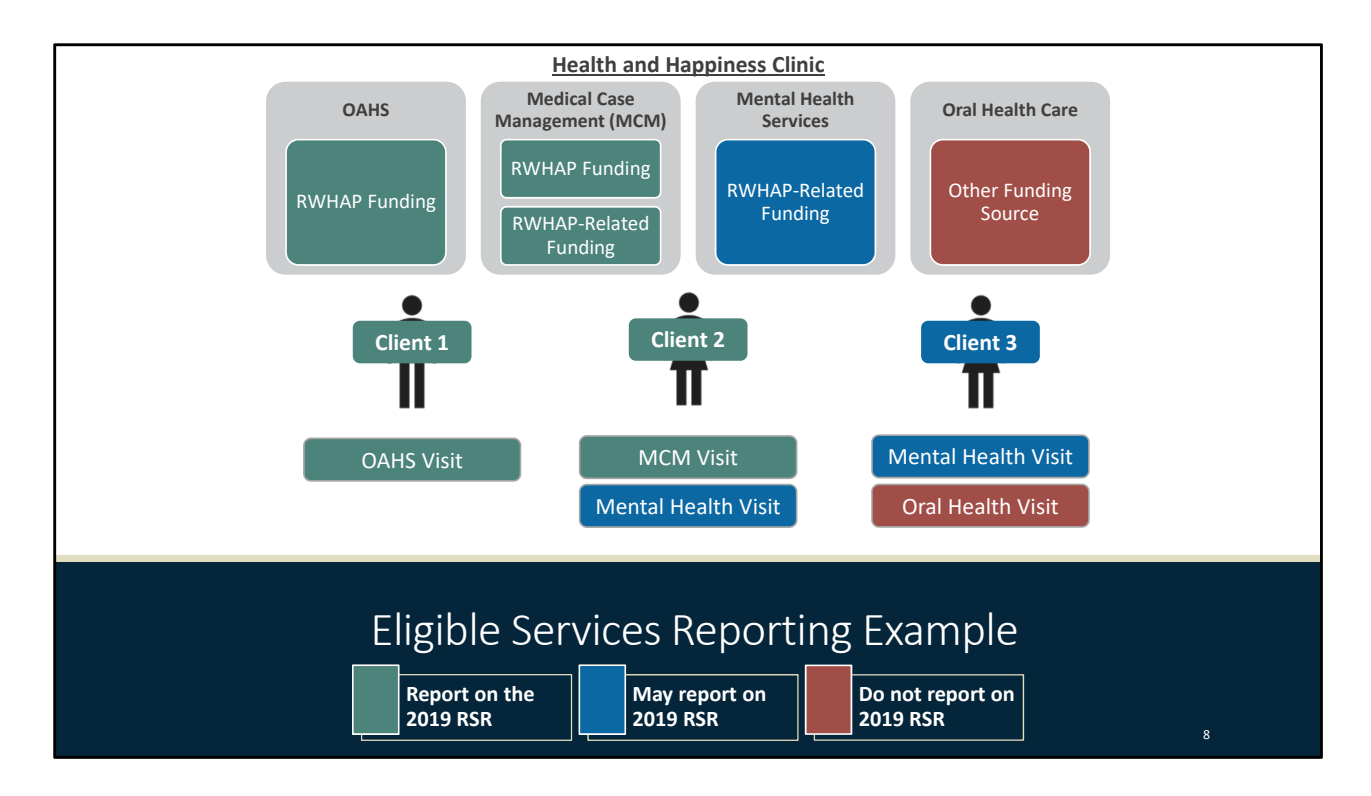

So let's run through an example here to help get a better idea of how you should be reporting clients on the 2019 RSR and future reports. Let's say we have a fictional clinic, the Health and Happiness Clinic, and we provide four different services: we provide OAHS with our RWHAP funding, Medical Case Management with both RWHAP and RWHAP‐related funding, Mental Health Services with just our RWHAP‐related funding, and Oral Health Care with other funding that isn't related to the Ryan White program.

At our clinic we have three different clients, Client 1, 2, and 3 and let's say all these clients are eligible for RWHAP services. Let's determine which clients and which services we should be reporting on the 2019 RSR. I've also provided a key at the bottom of the page that will help to understand the graphic as we go along.

Client 1 came to our clinic and only received OAHS. Because our clinic funded OAHS through RWHAP funding, we should be reporting Client 1 and his OAHS visit on the RSR.

Client 2 was the recipient of both Medical Case Management and Mental Health Services. Because Medical Case Management is partially funded with our RWHAP funding, Client 2 should be reported on the RSR along with the Medical Case Management visit. Remember, even if Client 2's Medical Case Management visit is paid for with RWHAP‐related funding, she would still need to be reported on the RSR this year. The payor of the services does not determine who should be reported and this service is funded with RWHAP funding as well. Client 2's Mental Health visit may be reported on the 2019 RSR but is not required until the 2021 RSR as this is an additional service funded with only RWHAP‐related funding.

Client 3 received Mental Health Services and Oral Health Care. Client 3 and her Mental Health visit may be reported on the 2019 RSR but it is not required until the 2021 RSR as she received no services funded by RWHAP funding but received a RWHAP‐related funded service. There is no reporting requirement for Client 3's Oral Health visit as this service is not funded by RWHAP or RWHAP‐related funding.

As a note, you'll see from this example that Eligible Services Reporting only affects additional services funded with just RWHAP-related funding, as is the case for Mental Health Services in our example. If you use your RWHAP‐related funding to fund the same services that you fund with your regular RWHAP funding, as is the case for Medical Case Management in our example, then your reporting will not change.

This can be a confusing concept to grasp so if part of this does not make sense, I recommend chiming in on the Q&A at the end of the presentation.

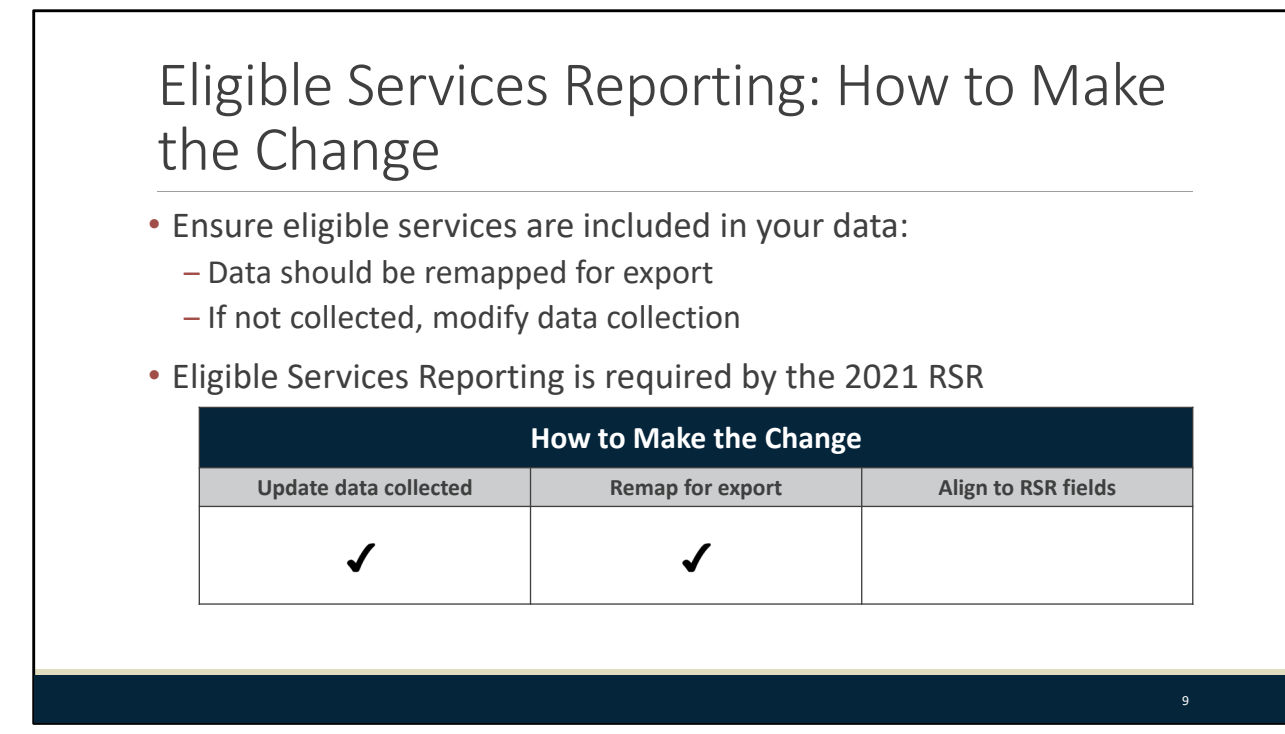

If you're a provider who uses RWHAP‐related funding (program income and pharmaceutical rebates) to provide services, then you may need to make some changes to ensure that you're bringing all of the clients you need to into your client‐level data file.

If you are already collecting data on these services, you just need to update mapping to ensure those services and clients are being exported from your system.

If you do not already collect these data, you will need to modify your data collection practices to add those services and clients to your file.

As a reminder, you are required to report under eligible services reporting by the 2021 RSR. If you aren't ready to begin reporting eligible services this year, you have time to plan ahead and begin collecting these data for future submissions.

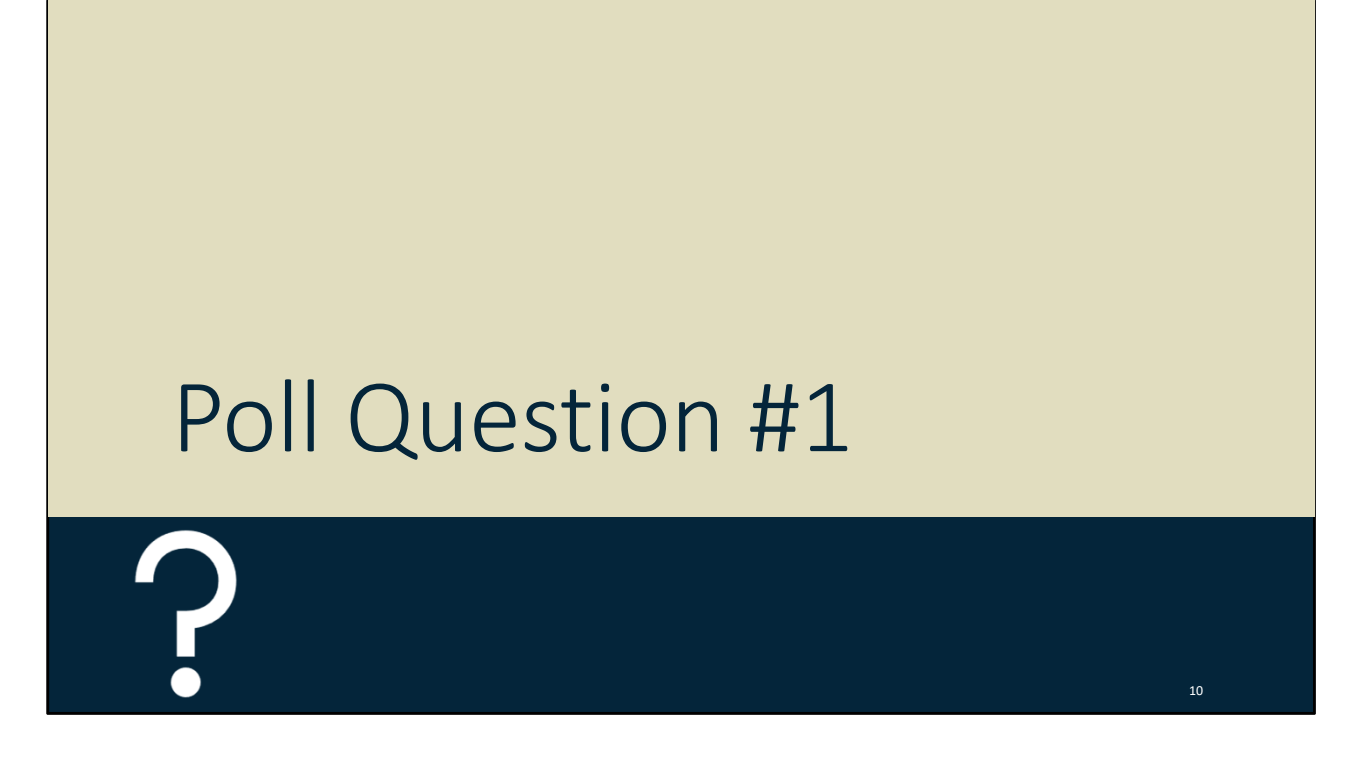

With that, we'll head to our first poll question.

Will your agency be reporting client‐level data on RWHAP‐related‐funded services (program income or pharmaceutical rebates) on the 2019 RSR?

- a. Yes, we are ready to submit all data.
- b. We will be providing some but not all additional data.
- c. No, we are not ready.
- d. We do not receive RWHAP‐related funding to provide services.

Let's move on and take a look at the changes made to the Recipient and Provider Reports.

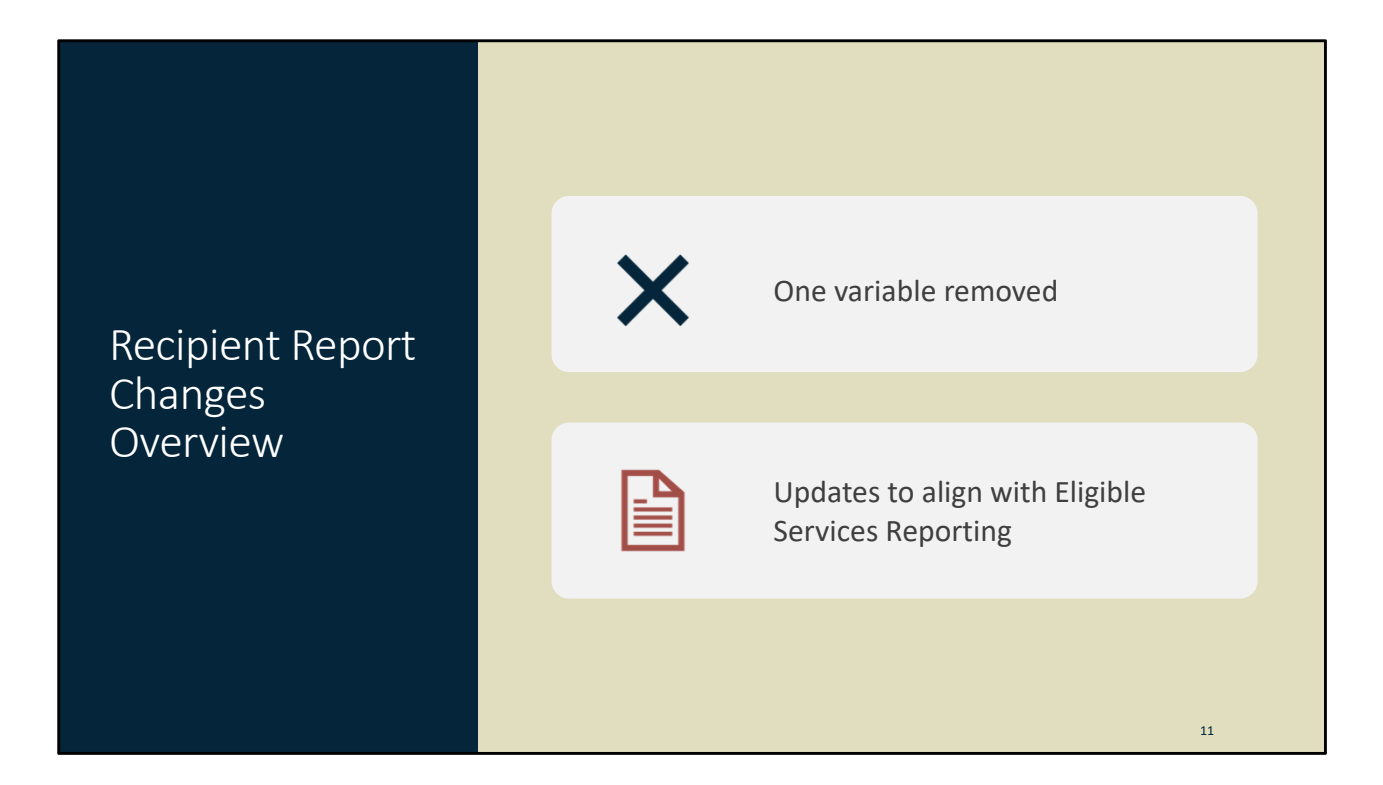

We'll start by looking at changes to the Recipient Report. The Recipient Report will be largely unchanged from the previous year. For the 2019 RSR, one variable was removed, and the report was updated to align with Eligible Services Reporting.

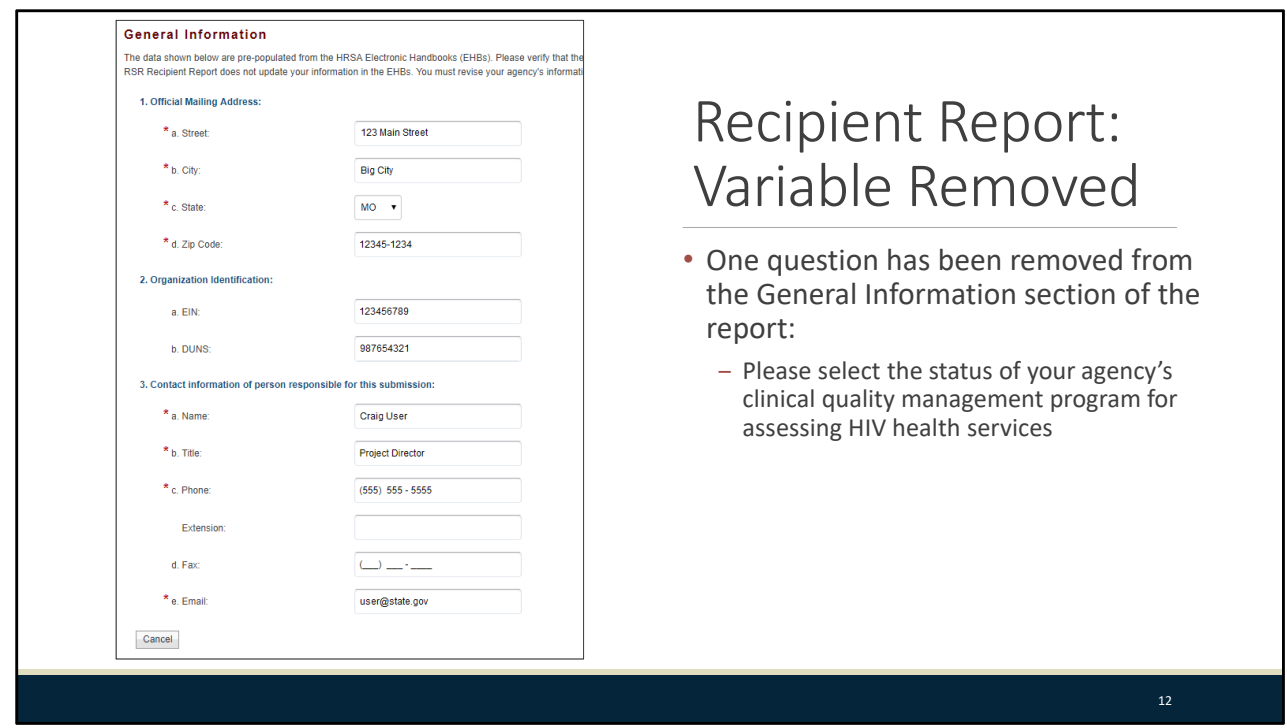

One question was removed from the General Information section of the report, where recipients would select the status of their clinical quality management program. This question would have previously shown as Question number 4 on the screenshot on the left side of this slide

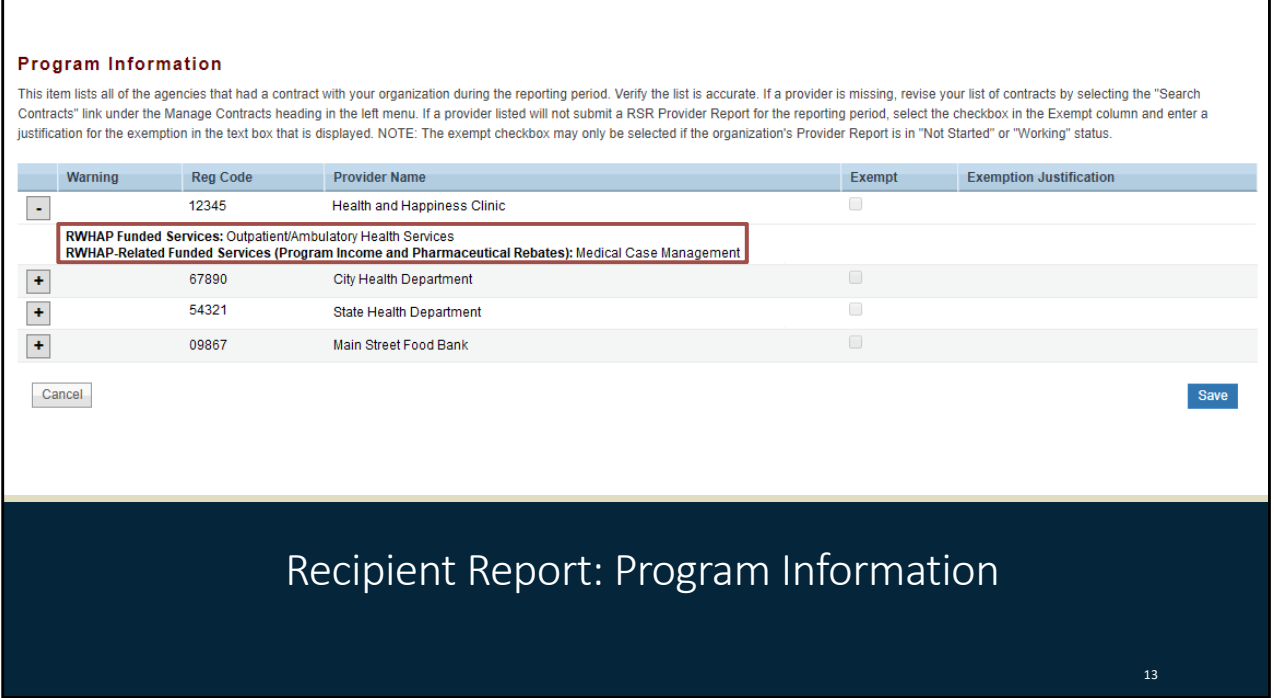

Recipients will also notice a slight change to the program information section of the Recipient Report. Recipients will now see two lists of services for each sub‐recipient listed in this section: one for RWHAP funded services and another for RWHAP‐related funded services. This change is part of the web system update that allows the system to capture information on services funded through RWAHP‐related funding.

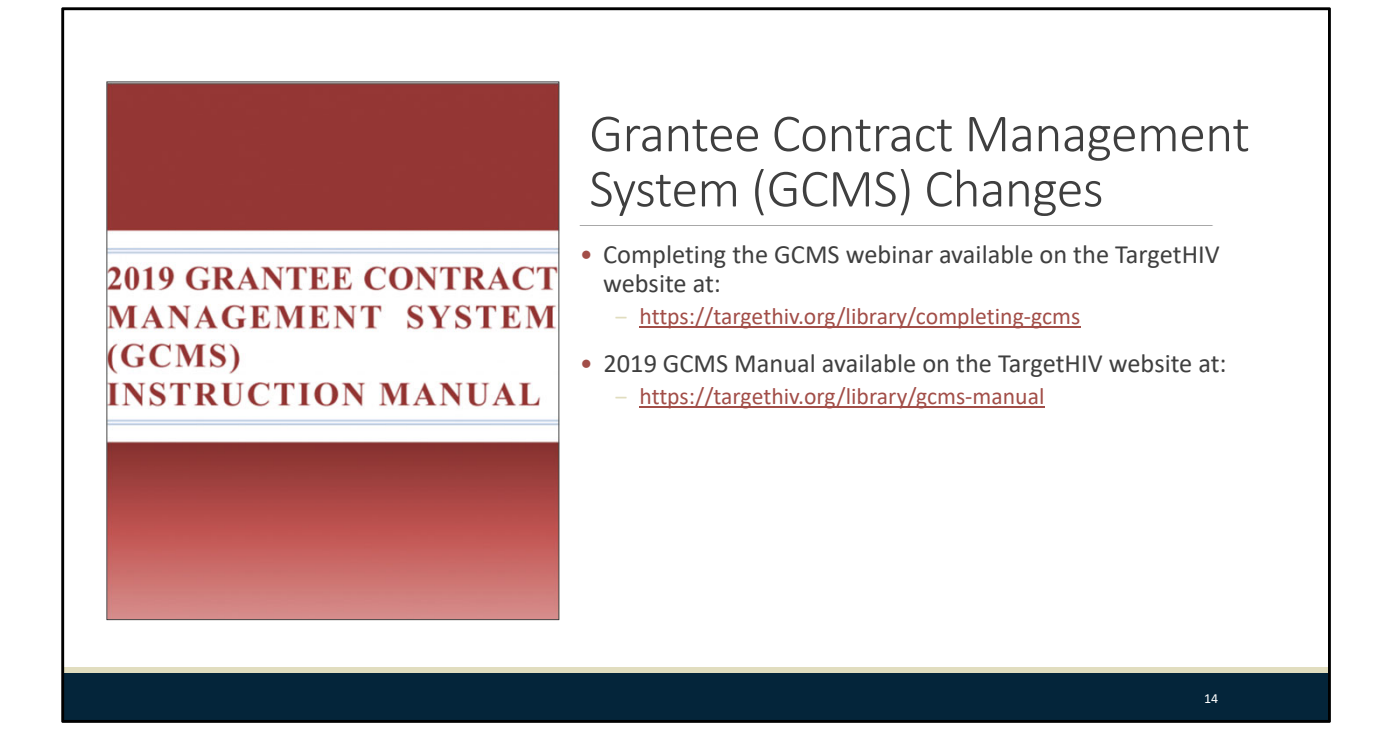

The services listed in the Program Information section of the Recipient Report are populated from a recipient's contracts entered into the Grantee Contract Management System. With the change to Eligible Services Reporting, there were updates made to this system that allows it to capture those services funded through RWHAP‐related funding. Now we won't be going over those changes in today's webinar, but if you haven't already, I strongly recommend that recipients check out both the Completing the GCMS webinar and the 2019 GCMS Manual available at the links on this slide which both thoroughly cover the changes made to that system.

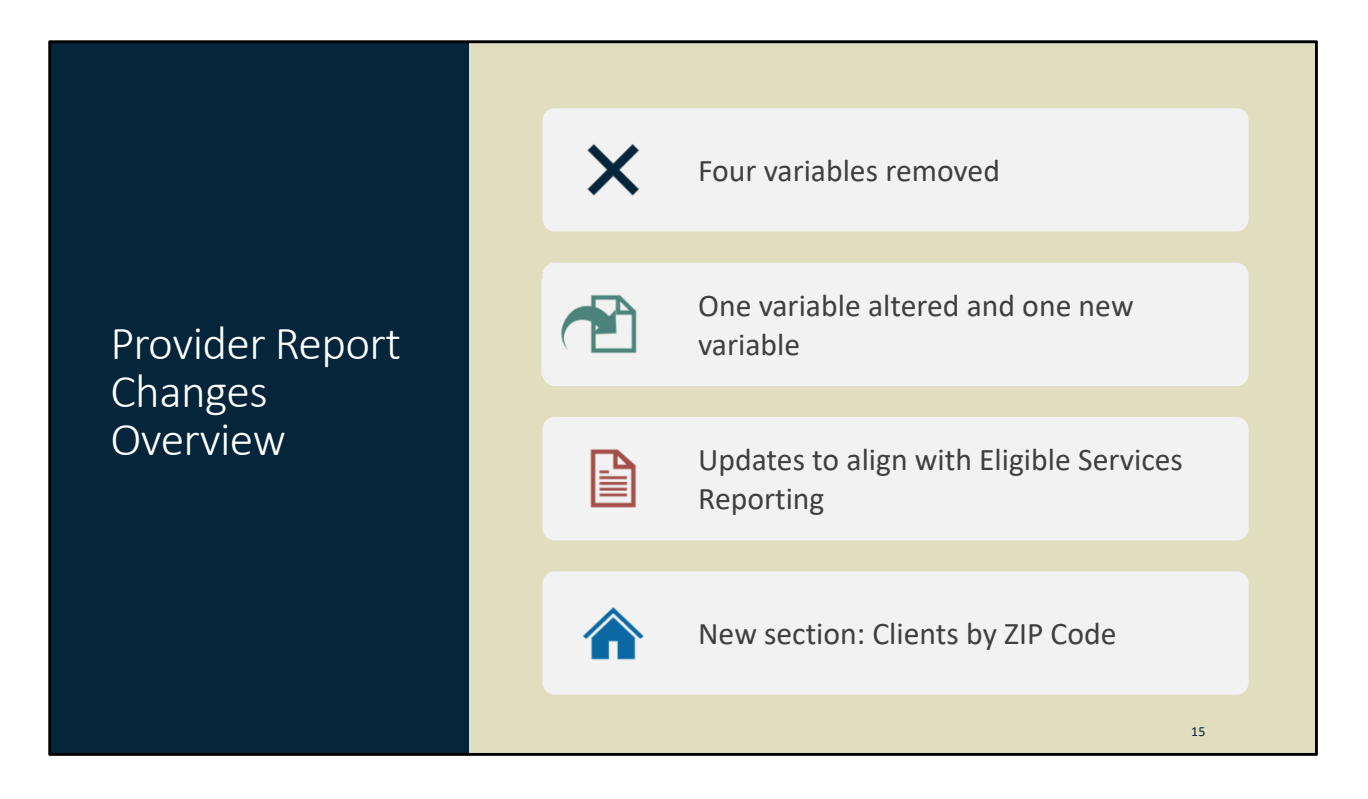

Let's move on and take a look at the changes made to the Provider Report starting with an overview. For the 2019 RSR, four variables were removed from the report, one variable's naming and response options were slightly altered, and there is one new variable in the General Information section of the report. Additionally, you'll notice updates to the system to align with Eligible Services Reporting as well as a new section this year titled Clients by ZIP Code that collects data on clients' residential ZIP codes.

# Provider Report: Four Variables Removed

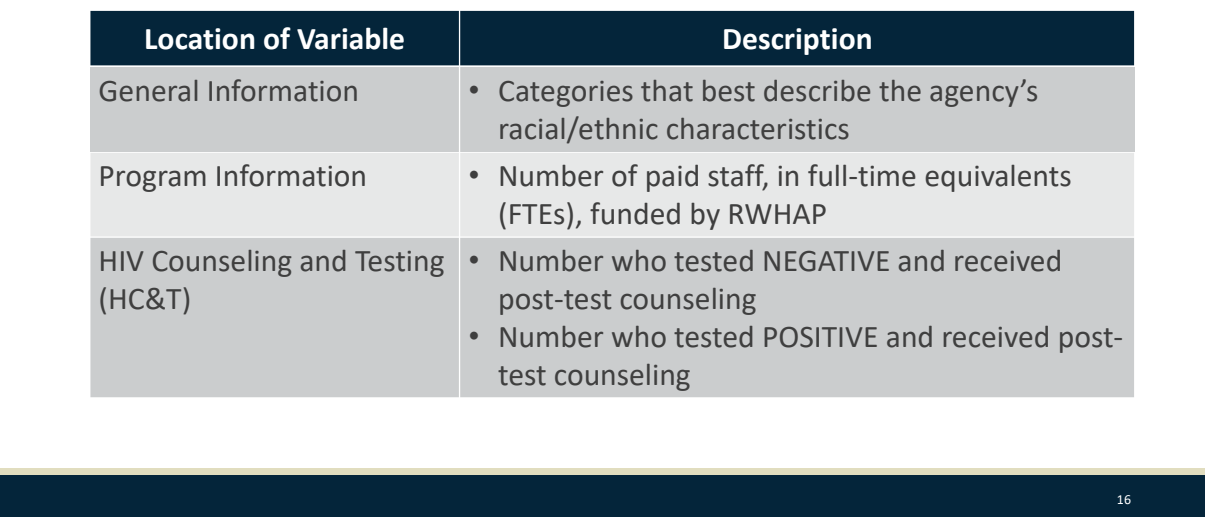

Here's a look at the four variables removed from the Provider Report and which sections they are located in. In the General Information section, providers no longer have to select the categories that best describe the agency's racial/ethnic characteristics. In the Program Information section, you now do not have to report on the number of paid staff funded by RWHAP. And in the HIV Counseling and Testing or HC&T section of the Provider Report, two variables were removed: the number of clients who tested negative and received post-test counseling and the number of clients that tested positive and received post‐test counseling.

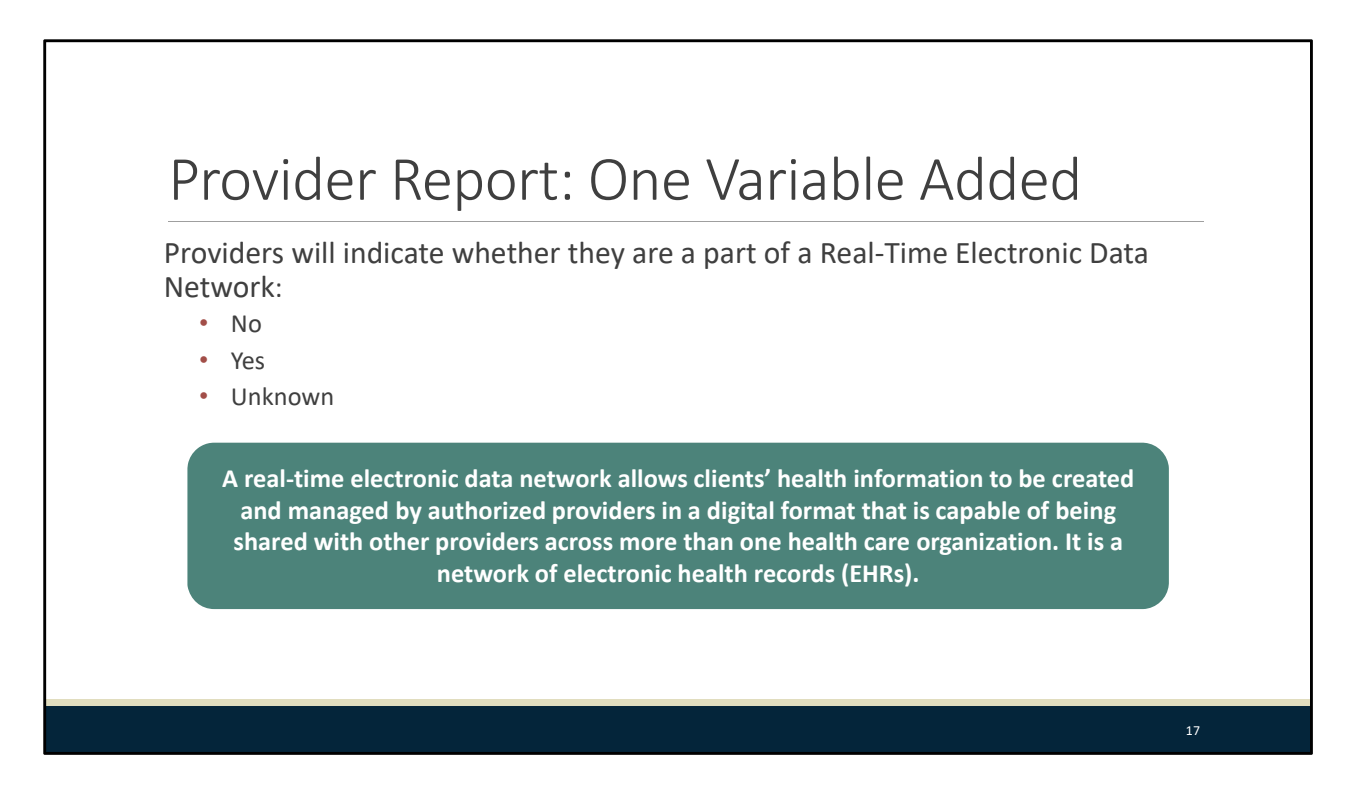

In the General Information section of the report, you'll see a new variable. Providers will now select whether they are part of a real-time electronic data network and select a response of yes, no, or unknown.

I've provided a definition on this slide for providers to consider when answering this question. A real‐ time data network allows clients' health information to be created and managed by authorized providers in a digital format that is capable of being shared with other providers across more than one health care organization. It is a network of electronic health records.

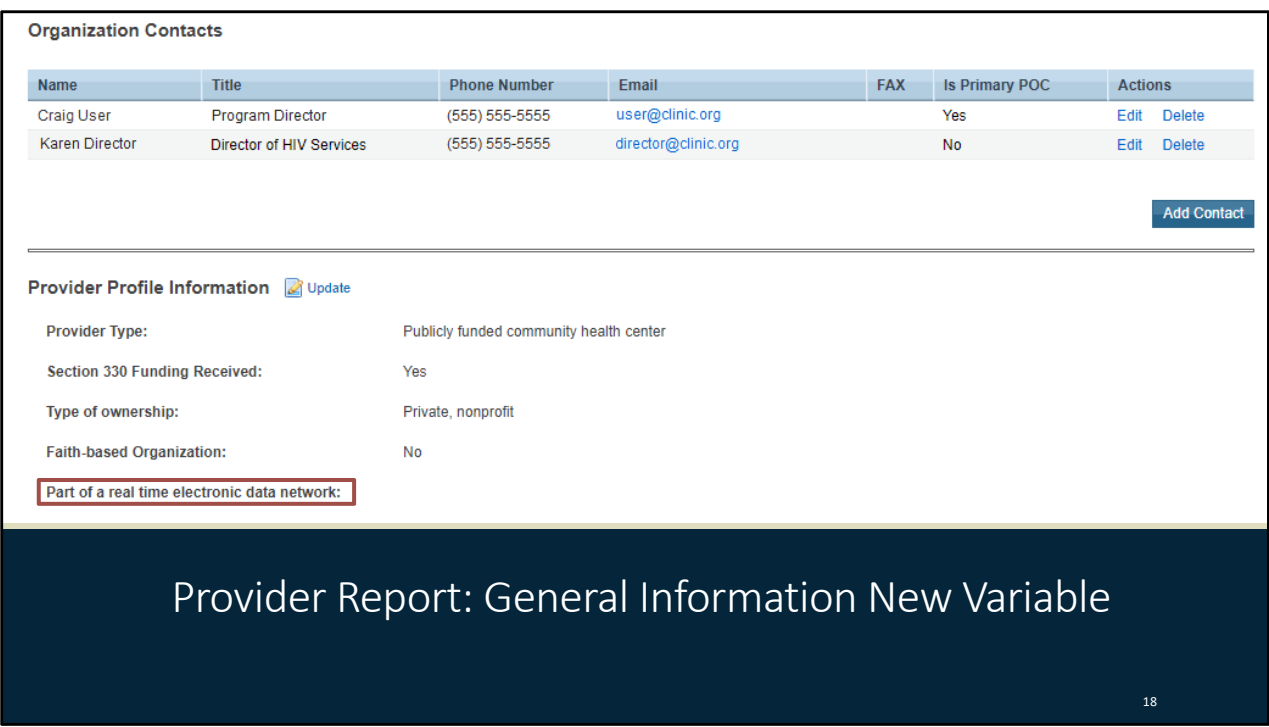

Here is a screenshot to show you exactly where that new variable is. This comes from the General Information section of the report and if you look below the Organization Contacts at the Provider Profile Information set of variables, you'll see the new question.

## Provider Report: Quality Management Program Variable

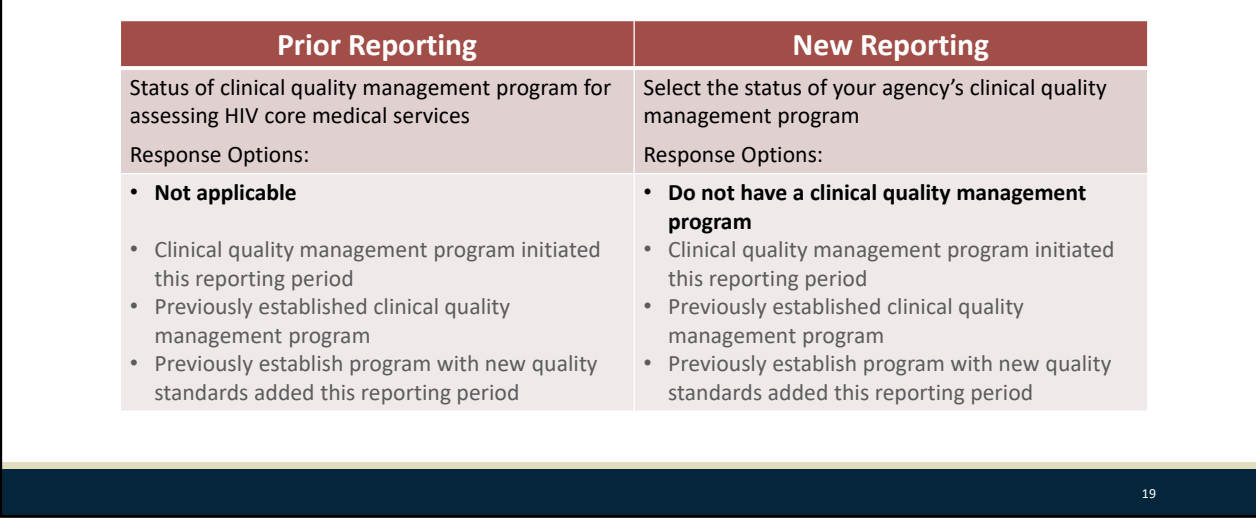

Moving on, one variable has been altered in the Program Information section of the report. The clinical quality management program status variable has been slightly altered as is seen on this slide. The wording of the question has been changed to, "Select the status of your agency's clinical quality management program." Additionally, the "Not applicable" response has been removed and replaced with a new response of, "Do not have a clinical quality management program."

As a note, the responses in this and upcoming tables that have been greyed out have not changed from the prior year.

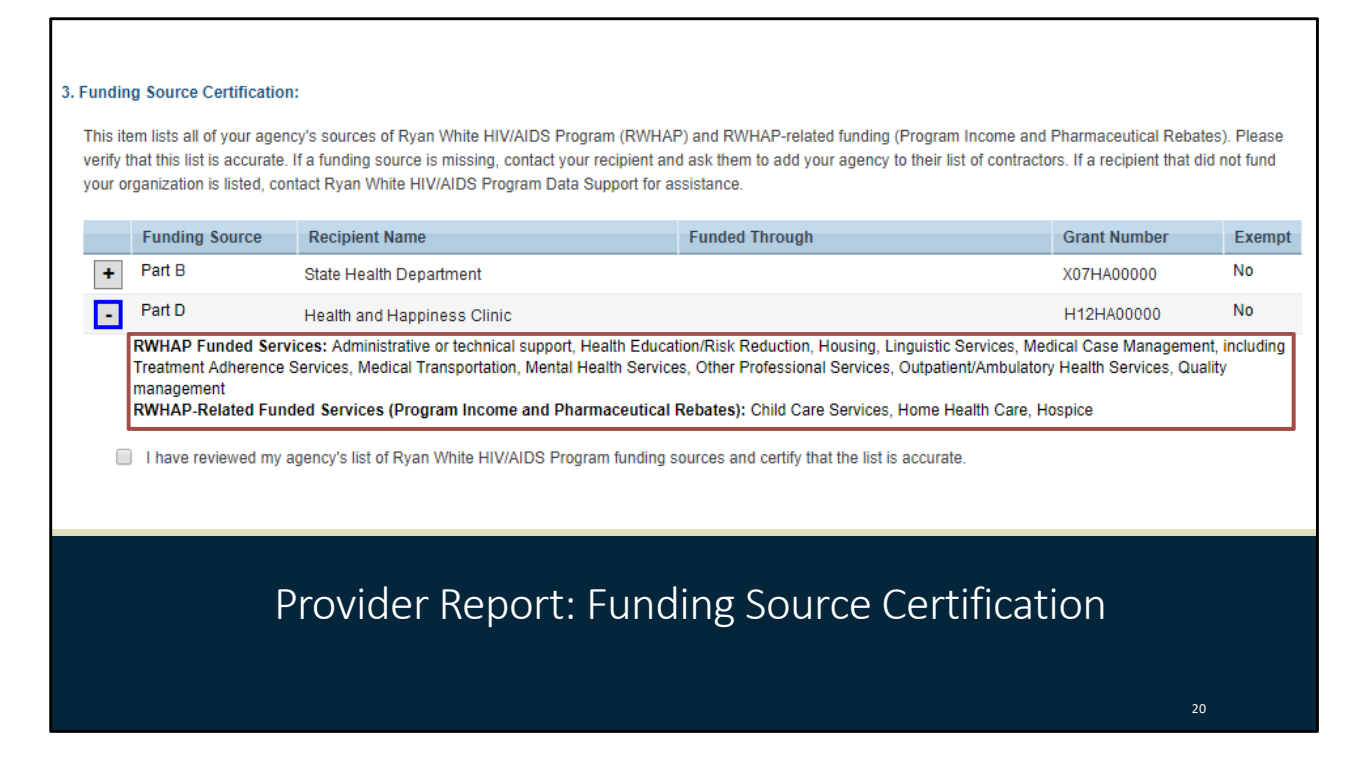

Also in the Program Information section and much like the update we saw earlier in the Recipient Report, providers will now see funded services in the Funding Source Certification grouped by whether they were funded with RWHAP funding or RWHAP-related funding.

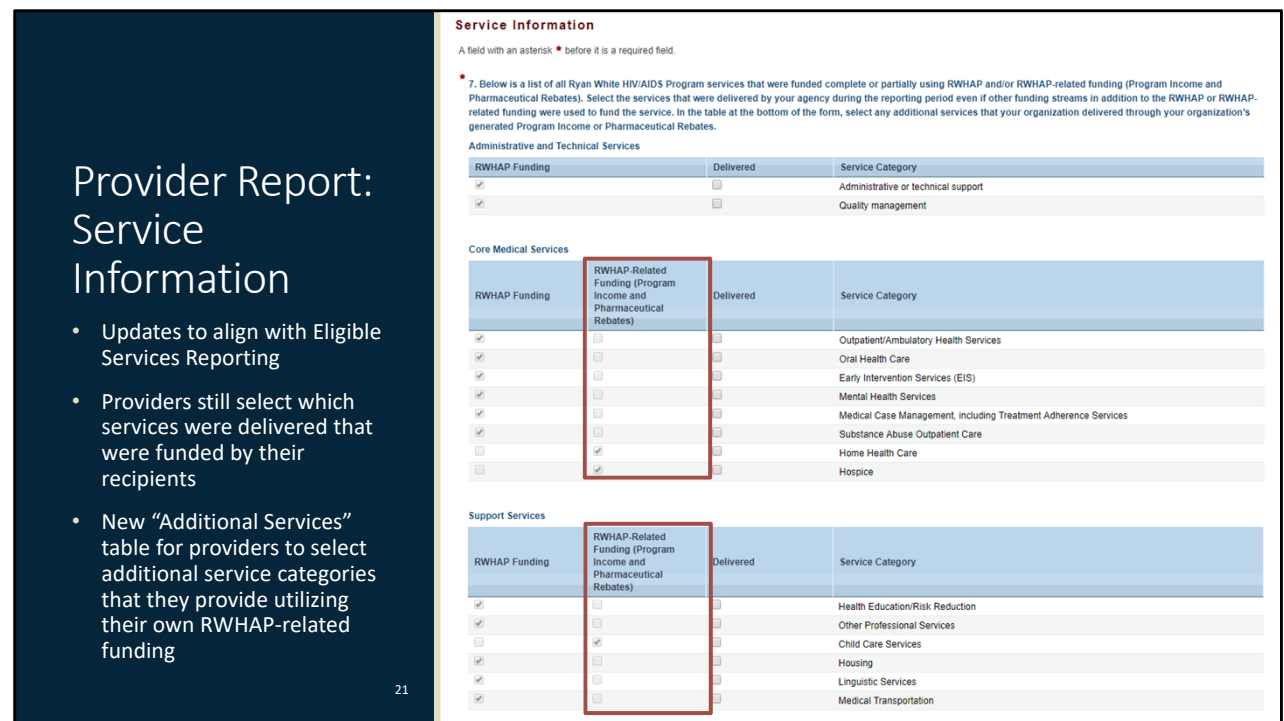

Now we'll move on to the Service Information section of the report where you will notice quite a few changes. All the changes in this section were made to align with the Eligible Services Reporting requirement. Providers are still going to fill out this section the same way they previously did by looking at these tables with services listed as funded by their recipients and selecting the checkbox for which services they delivered. There is now an additional column in these tables, though, to demark which services are listed as funded with RWHAP funding and which were funded with RWHAP‐related funding.

#### Service Information New Table

• New "Additional Services" table for providers to select additional service categories that they provide utilizing their own RWHAP‐related funding

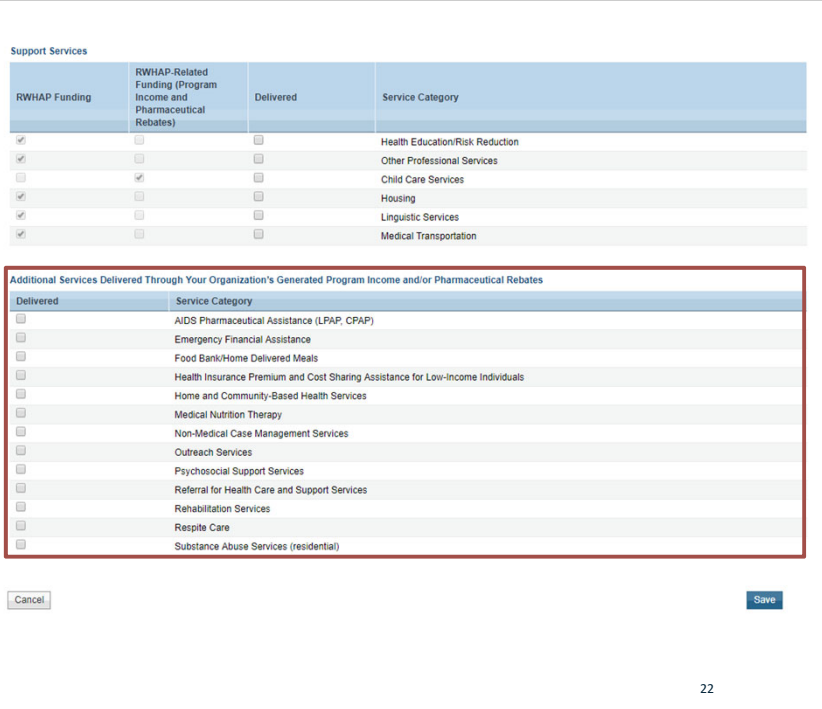

But now if we scroll down the page a little ways, you'll notice there is a new table here. In this new table, providers can select any additional services that they fund through their own generated program income and/or pharmaceutical rebates that does not come from a recipient.

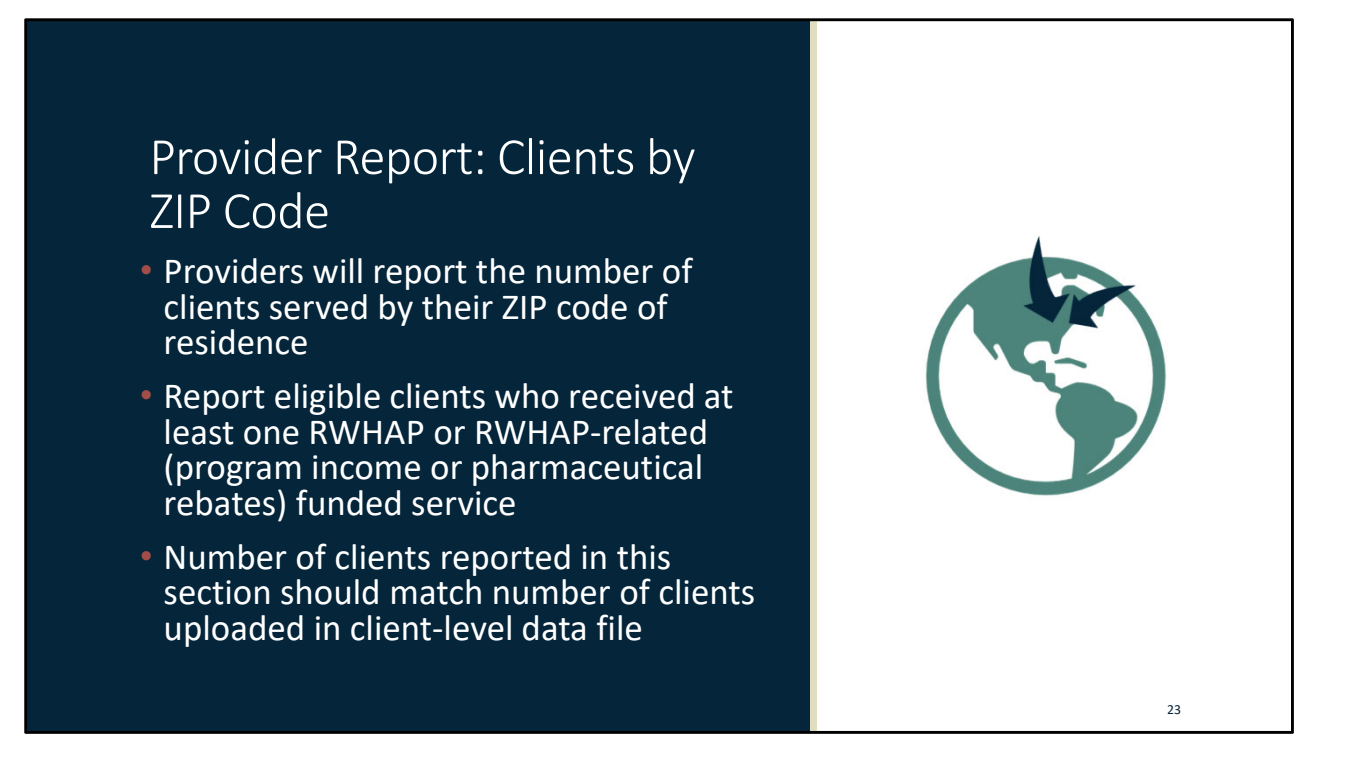

The last change to the Provider Report is a brand‐new section: Clients by ZIP Code. In this section, providers will report the number of clients served by their ZIP code of residence. The clients reported here should be eligible clients who received at least one RWHAP and/or RWHAP‐related funded service. The total number of clients that you report in this section should match the number of clients that you upload in your client‐level data XML file. Let's check out what this new section looks like.

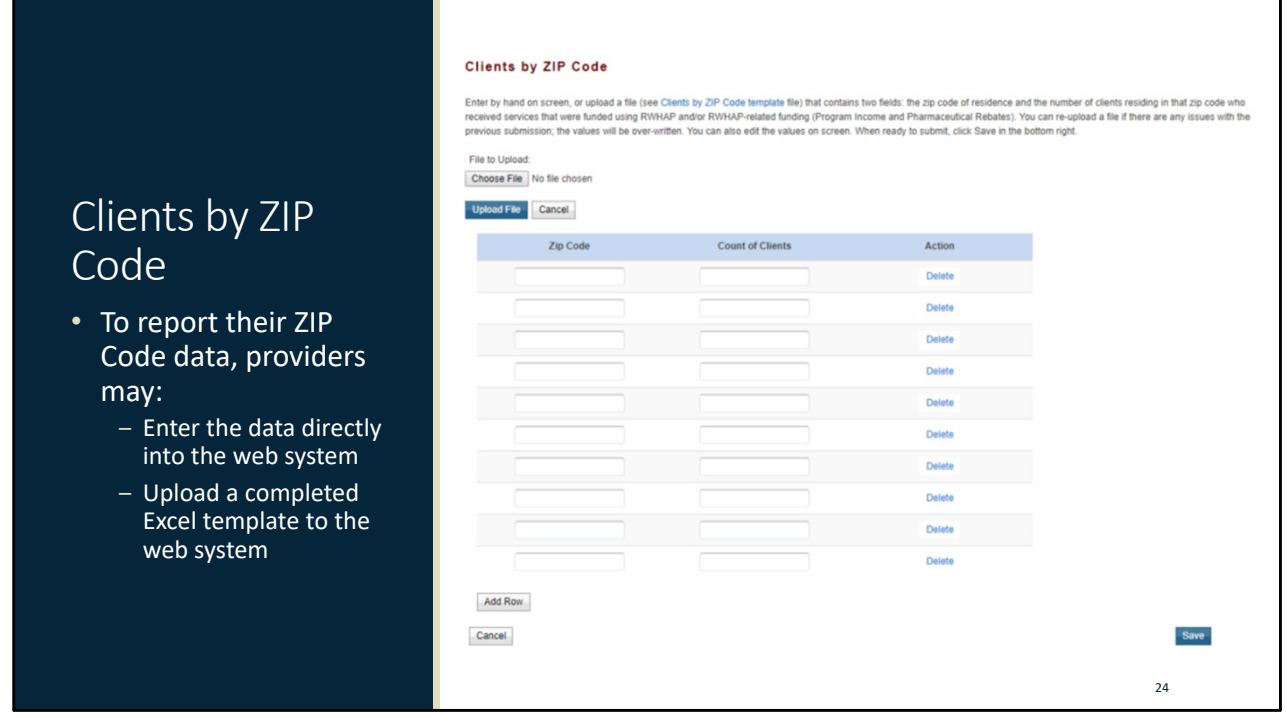

Providers have two options for reporting their ZIP Code data: they may enter the data directly into the web system or they can upload a completed Excel template. To enter the data directly, simply add your ZIP Codes into the left column, and the number of clients for each one into the right column. You can also add rows to this section as needed by using the "Add Row" button at the bottom of the table.

To use the Upload function, select the "Clients by ZIP Code template" link to download the template file. Here providers can fill out the template in the same way with a column for ZIP Codes and another for the number of clients. Once the file has been completely filled out, use the "Choose File" link to select the file you have saved on your computer and then select "Upload File" to upload it to the web system.

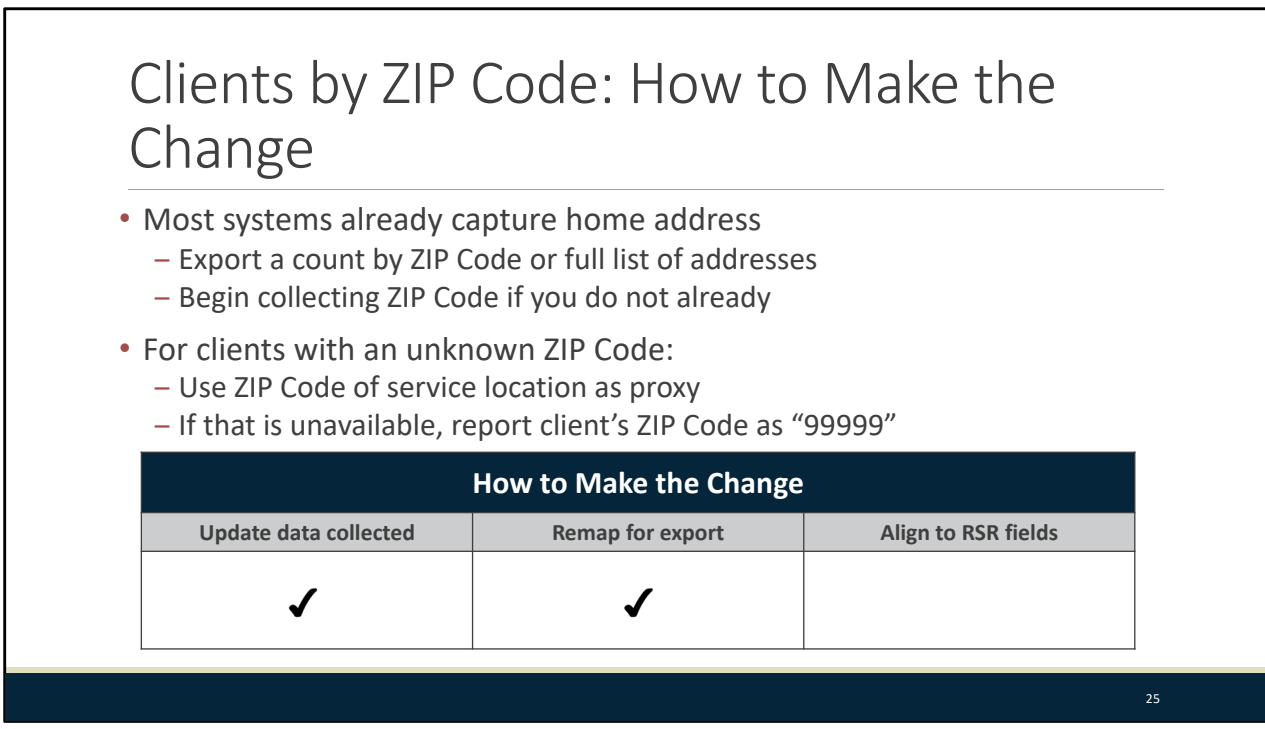

Most data systems already capture clients' home addresses – talk to your system vendor about creating a report that will fill in that Excel template with a count of clients by ZIP Code. If you do not have ZIP Code data available, you will need to begin collecting it.

 But if that is unavailable, report the client's ZIP Code as "99999." As a reminder, the total across all ZIP If you have clients with an unknown ZIP Code, report the ZIP Code of the service location as a proxy. Codes reported in this section of the Provider Report should match the total number of clients in your Client‐Level Data file.

Now I'm going to turn things over to Debbie to talk about the Client‐Level Data changes. Debbie?

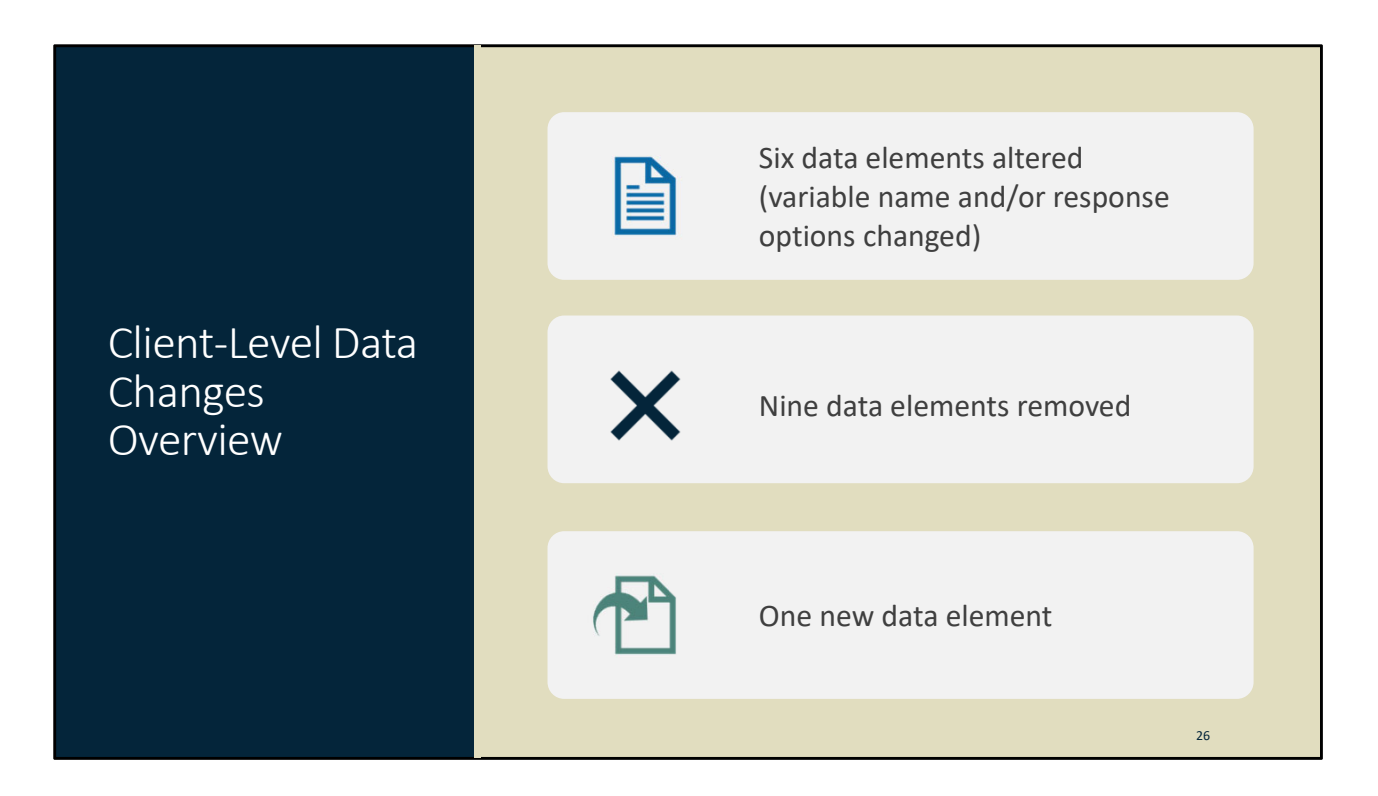

Thanks, Brian. I'm going to start with an overview of the client‐level data changes and then walk through them in more detail.

For the 2019 RSR, six data elements were altered, meaning that the variable name or response options were changed. Nine data elements were removed and one data element was added.

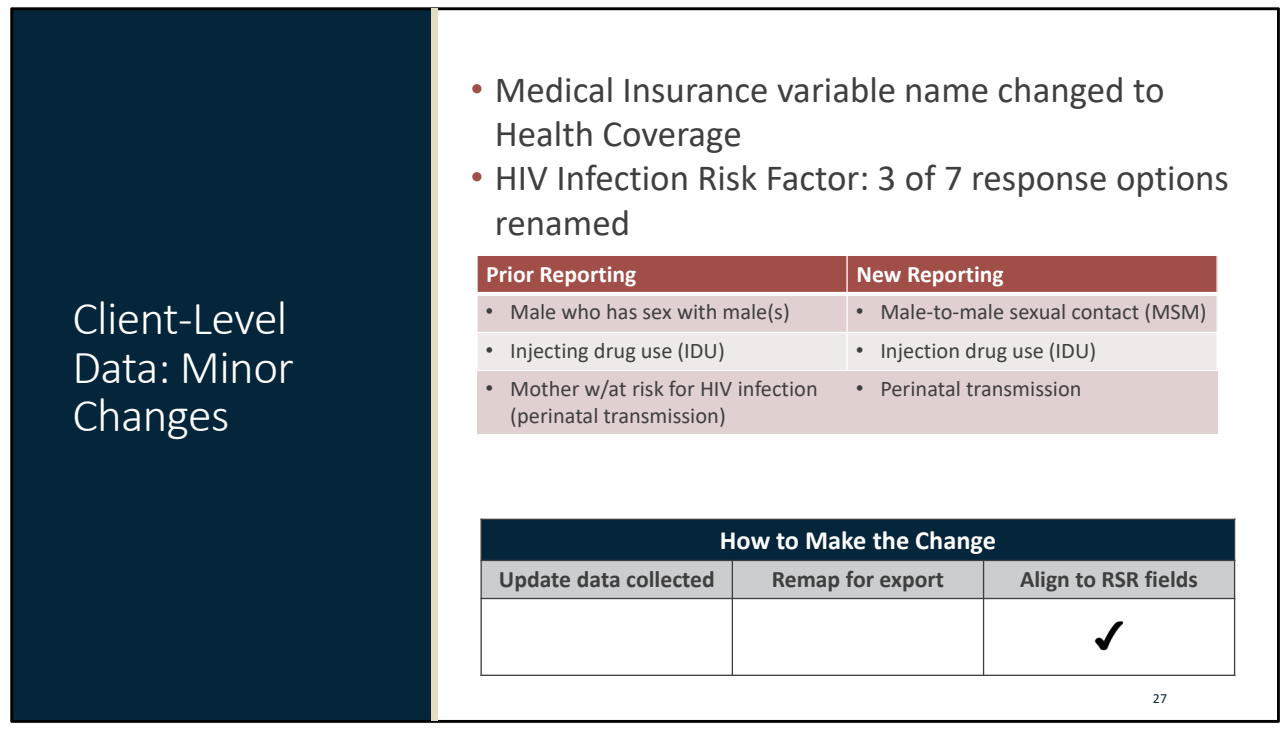

We'll start with the six data elements. For two of the elements, the changes are very minor. First, the name of the Medical Insurance data element has been changed and is now Health Coverage.

The other change is for HIV Infection Risk Factor. For this data element, a few of the response option names have been slightly modified. Male who has sex with male is now male-to-male sexual contact; injecting drug use is now injection drug use; and mother with/at risk for HIV is now perinatal transmission. As a note, these are just naming changes for existing categories, not coding changes.

If you are using an RSR‐ready system or TRAX, this will automatically be done for you.

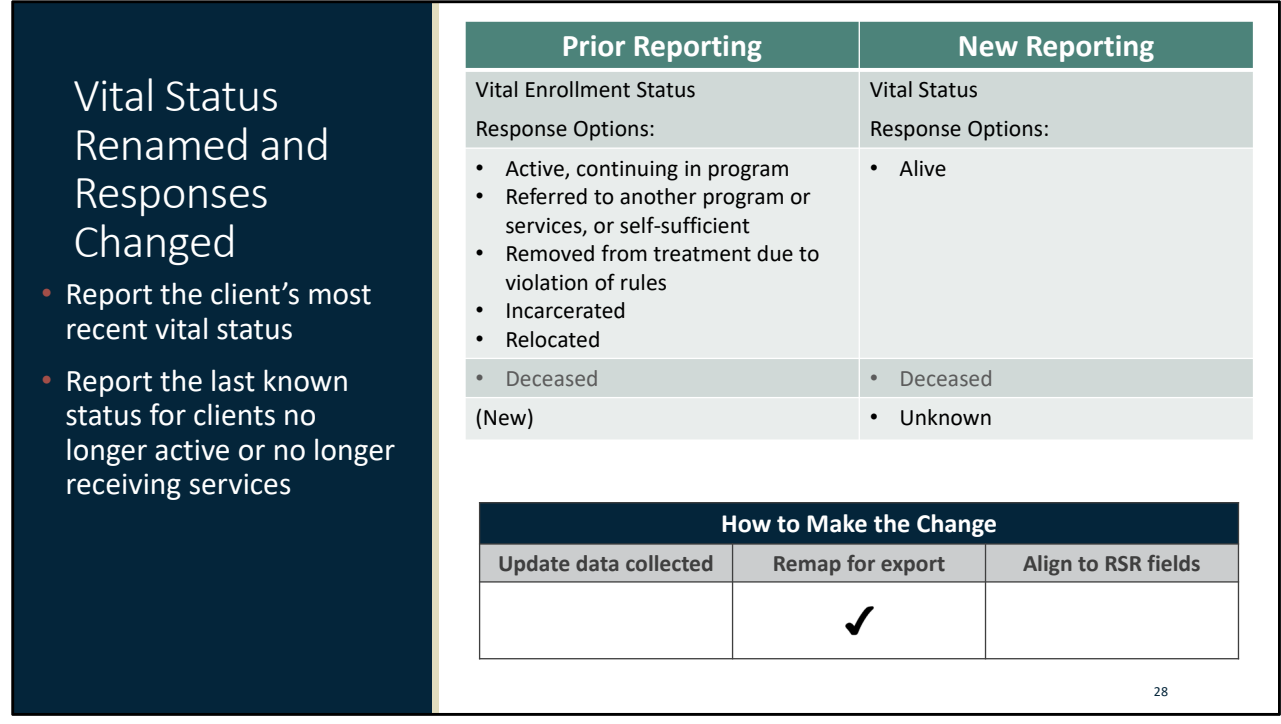

Vital Enrollment Status has had both a name change and response option changes. First, the variable name is now Vital Status. The response options are more limited: Alive, Deceased or Unknown. Agencies will report the client's vital status as of the end of the reporting period. If a client is no longer receiving services or is no longer active at your agency, report the last known status for that client. For example, if the last known status was alive, you would report the client as alive.

With the exception of the addition of Unknown as a response option, the data collection for this element has not changed – you will just need to update your mapping so that the responses on the left side of this table are combined into the response options on the right.

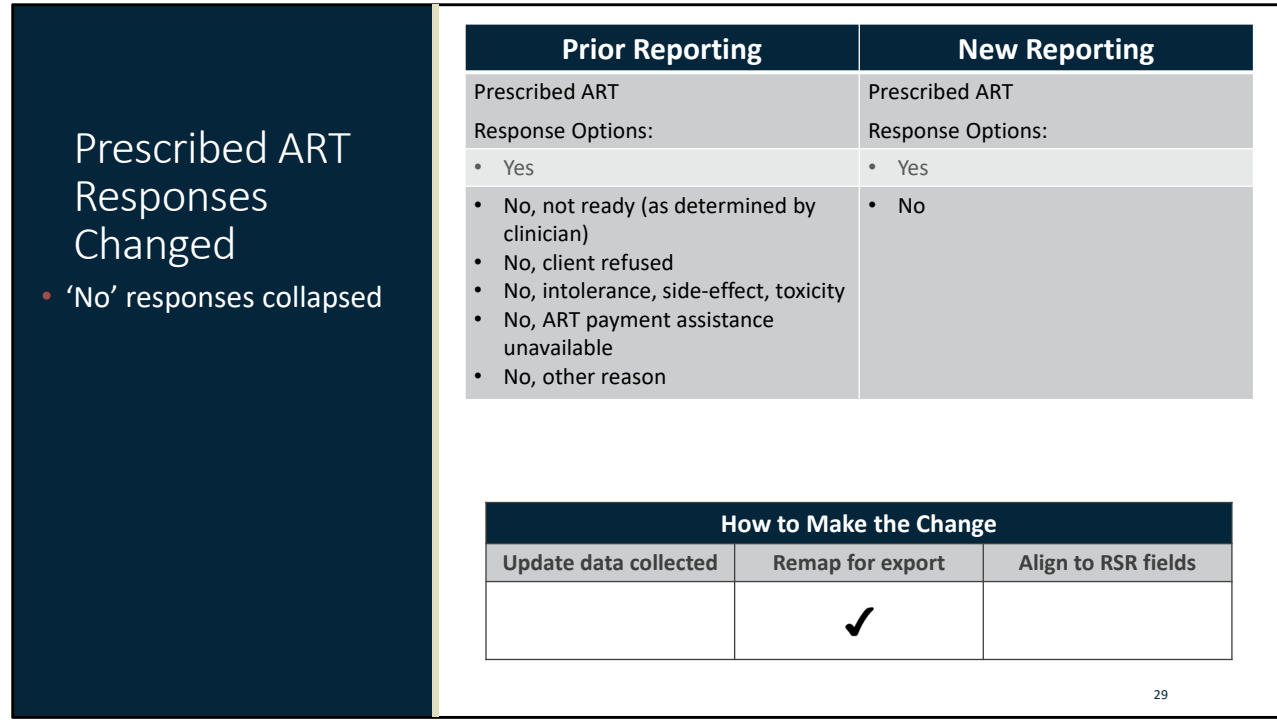

Similarly, the response options for Prescribed ART were simplified to "yes" or "no". The various "No" responses that you previously reported have been combined into a single, simple "No" response option.

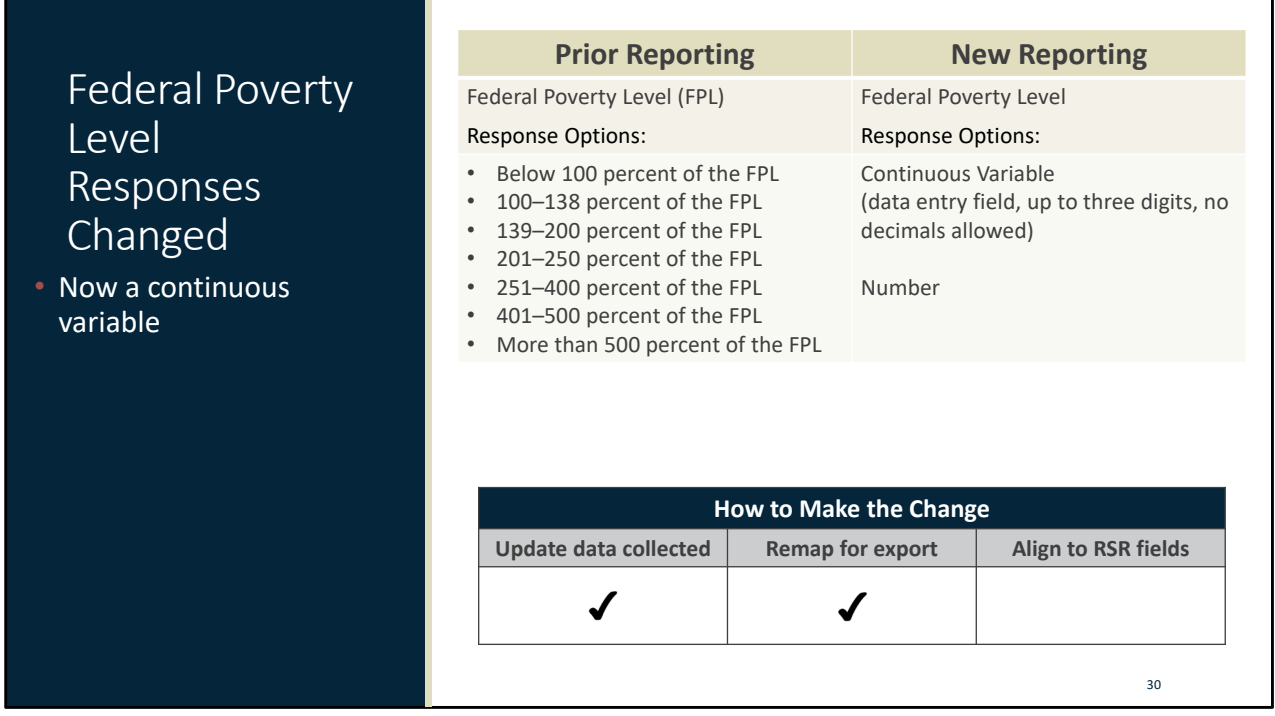

The Federal Poverty Level data element has also been updated for the 2019 RSR. Providers will no longer select the appropriate grouping but will enter a whole number for the client's exact poverty level. For example, if a client's income is 152% of the FPL and previously reported as '139‐200 percent of the FPL', in the 2019 RSR, the client's income in terms of the FPL would be reported as 152. Report the latest information available for the client within the reporting period.

You'll need to ensure that your data collection is updated to collect the actual value, not just the grouping. You'll also need to remap the data for export.

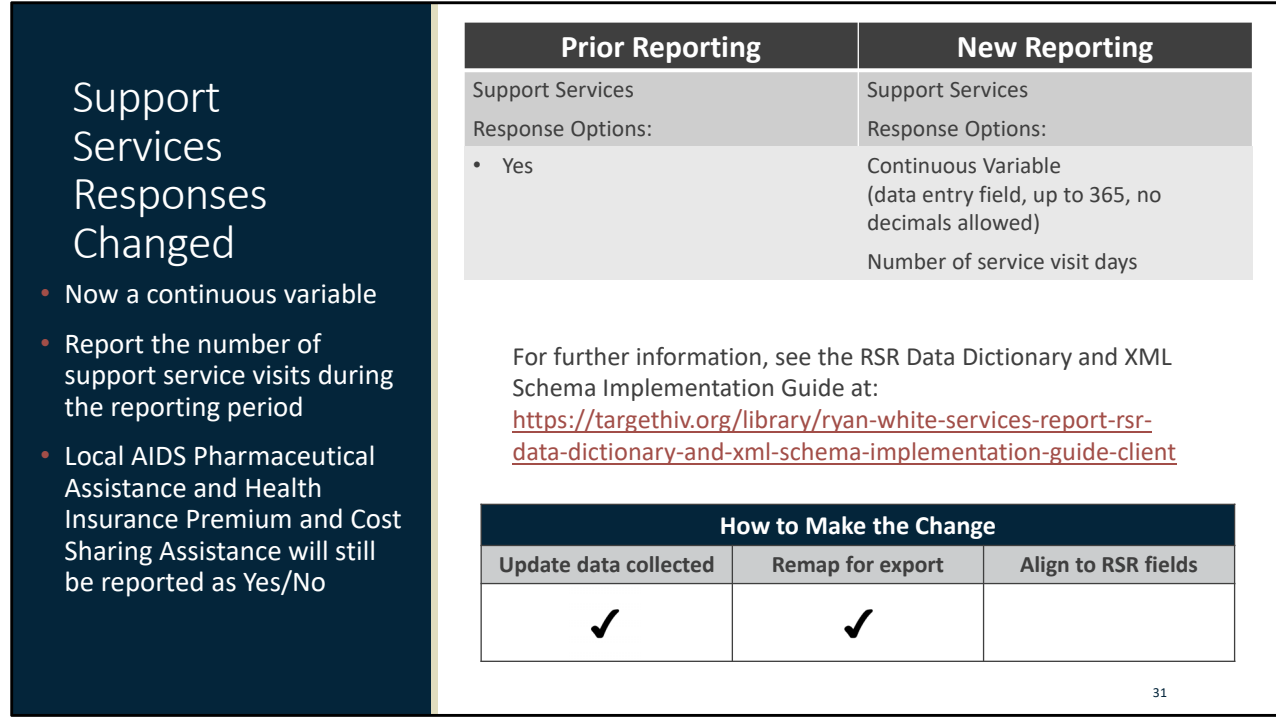

Our last change for existing data elements is for Support Services Delivered. Previously, agencies would report a simple "Yes" for each support service that a client received during the reporting period. This has now been changed to a continuous variable, the same way that you report core medical services. Agencies will now report the number of support service visits for each support service that a client received in the reporting period.

As a note, this does not apply to two services that will still be reported with a simple "Yes" response if the client received that service. These services are AIDS Pharmaceutical Assistance (LPAP, CPAP) and Health Insurance Premium and Cost Sharing Assistance for Low‐Income Individuals.

As with FPL, you'll need to ensure that you collect service visits for support services and remap the data for export.

A good resource to help with remapping data is the RSR Data Dictionary and XML Schema Implementation Guide that you can find on the TargetHIV website at the link listed on the slide

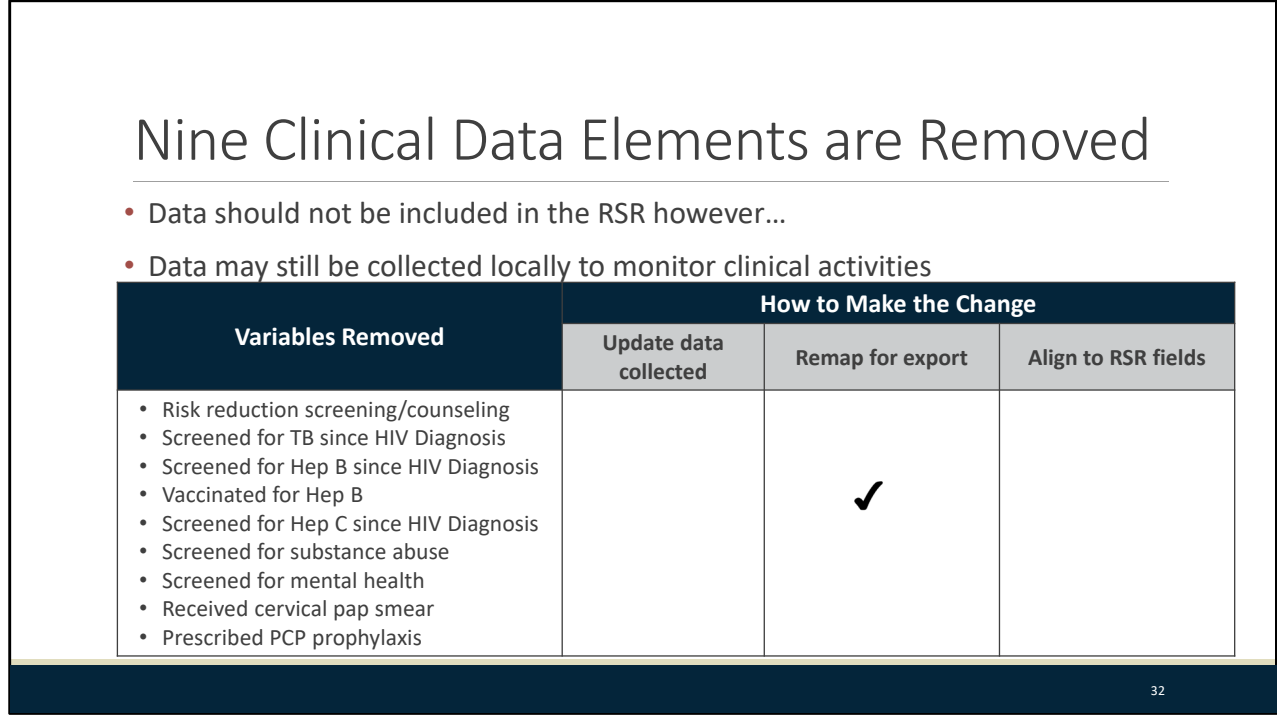

Nine clinical data elements have been removed from the report. These include Risk‐Reduction Screening/Counseling, Screened for TB Since HIV Diagnosis, Screened for Hepatitis B Since HIV Diagnosis, Vaccinated for Hepatitis B, Screened for Hepatitis C Since HIV Diagnosis, Screened for Substance Abuse, Screened for Mental Health, Received Cervical Pap Smear, and Prescribed PCP Prophylaxis.

While these data elements have been removed from RSR reporting, they still have clinical significance at your agency and HAB recommends that this information continue to be captured in some way in your health information system. These would just be removed from your data export.

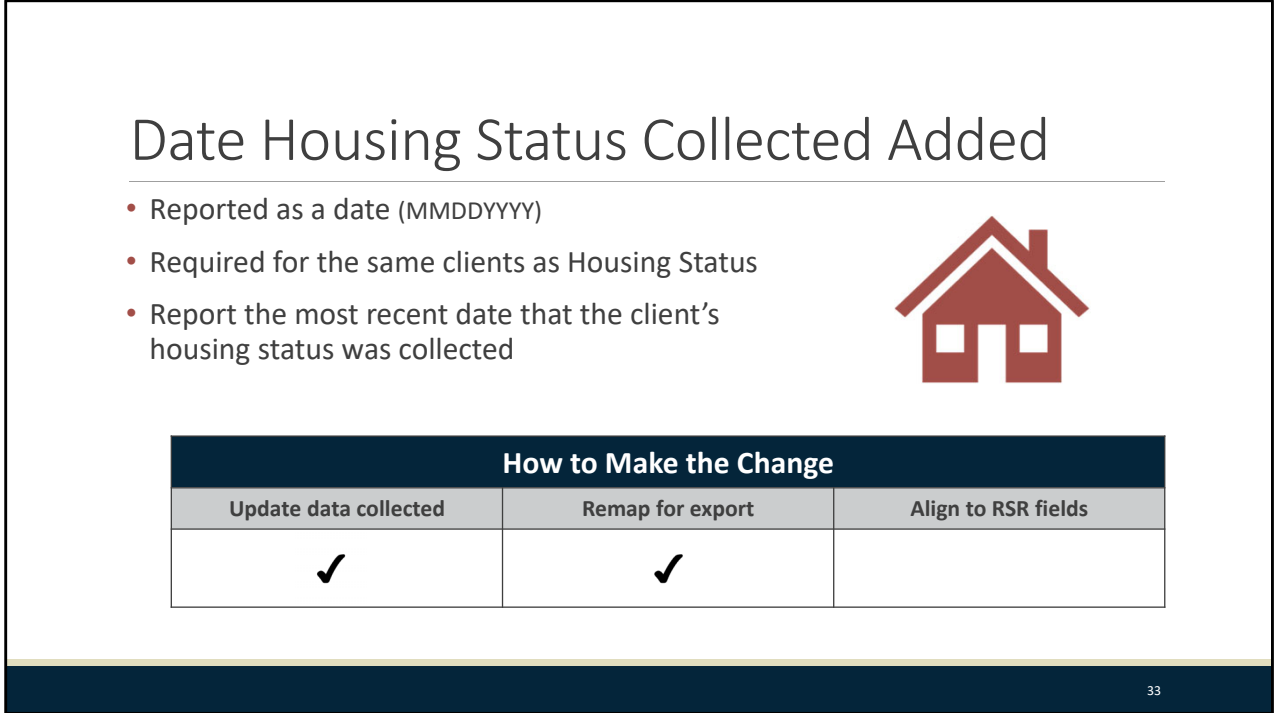

There is one new data element to report on the 2019 RSR client‐level data. While you've always reported housing status, you'll now also report the date the housing status was collected. This data element is required for the same clients for whom Housing Status is collected: clients who receive Outpatient/Ambulatory Health Services, Medical Case Management, Non‐Medical Case Management, and/or Housing Services. Providers will report the most recent date in the reporting period that it was collected; for example, if a case manager asked a client if their address has changed, the date used would be the date that this information was captured.

- If you do not currently collect the date on which you assess housing status, add this to your data collection forms and processes.
- For CAREWare users, a reminder that for Annual Review data, only dates in the current reporting period are exported.

Now before I turn things over to Brian, we have a final poll.

# 34 Poll Question #2

Now that I've reviewed how you must implement the Client‐Level Data changes, which of the following statements best reflects your ability to meet the new CLD requirements? This includes updating data collection, remapping data and data that has small changes such as name changes.

- a. I have made all necessary updates and will have complete data for the 2019 RSR.
- b. I have not made all necessary updates and will not have complete data for the 2019 RSR.
- c. I'm not sure what the status of my data is.

I noticed that several you reported you're not sure what the status of your data are. The DART team can help you assess this and develop a strategy for the upcoming submission. If you'd like us to contact you, please chat in your email address and we'll reach out after the webinar.

Thanks, Ruchi‐now I'm going to turn things back over to Brian. Brian?

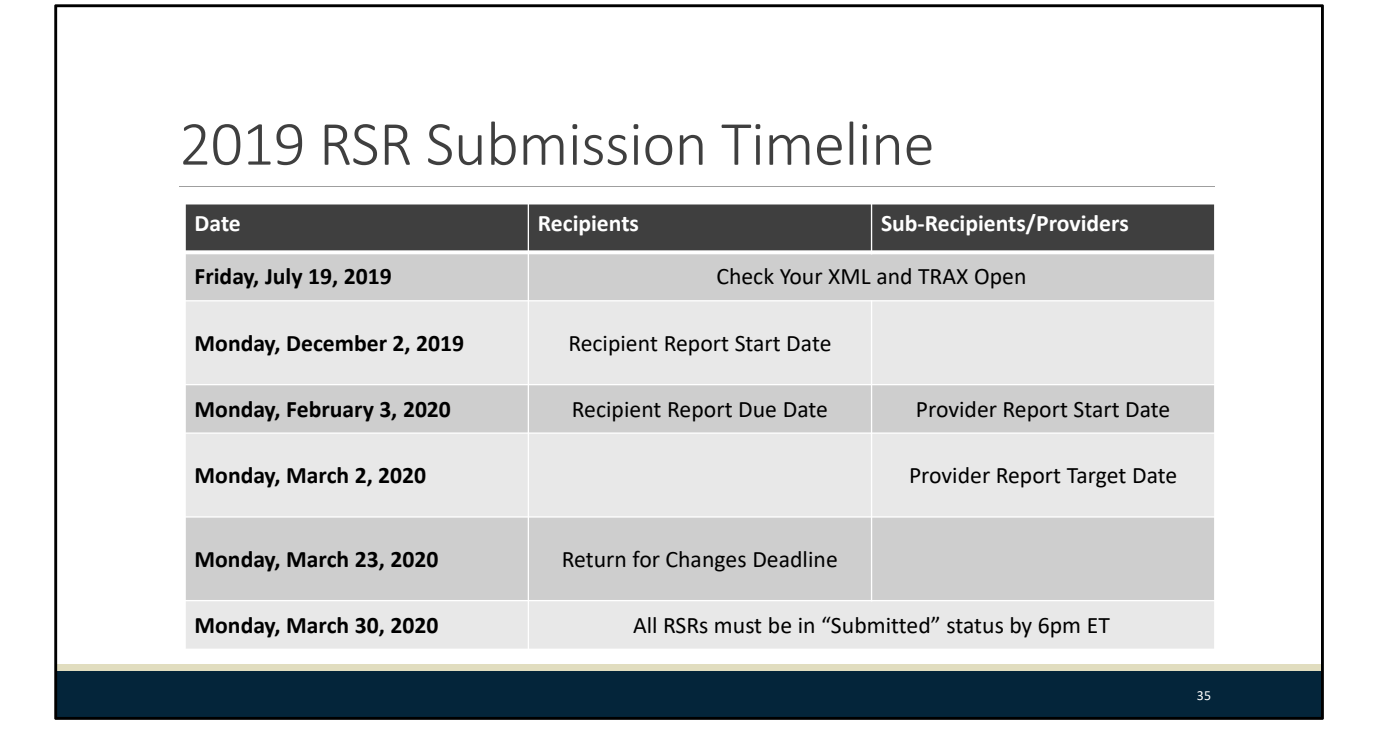

Moving on, let's take a look at the submission timeline for the 2019 RSR. The Check Your XML feature and TRAX both opened up back in July so you can begin using both of those tools to work on your client‐level data files. The 2019 RSR Recipient Report opens on December 2, 2019. February 3, 2020 is both the deadline for the Recipient Report and the opening date of the Provider Report. March 2, 2020 is the target deadline for the Provider Report. The last day recipients can return their providers' reports for changes is March 23, 2020. The final deadline for the 2019 RSR is on Monday, March 30, 2020. All RSRs must be in "Submitted" status by 6pm ET or they will be marked as late in the system. No extensions will be granted.

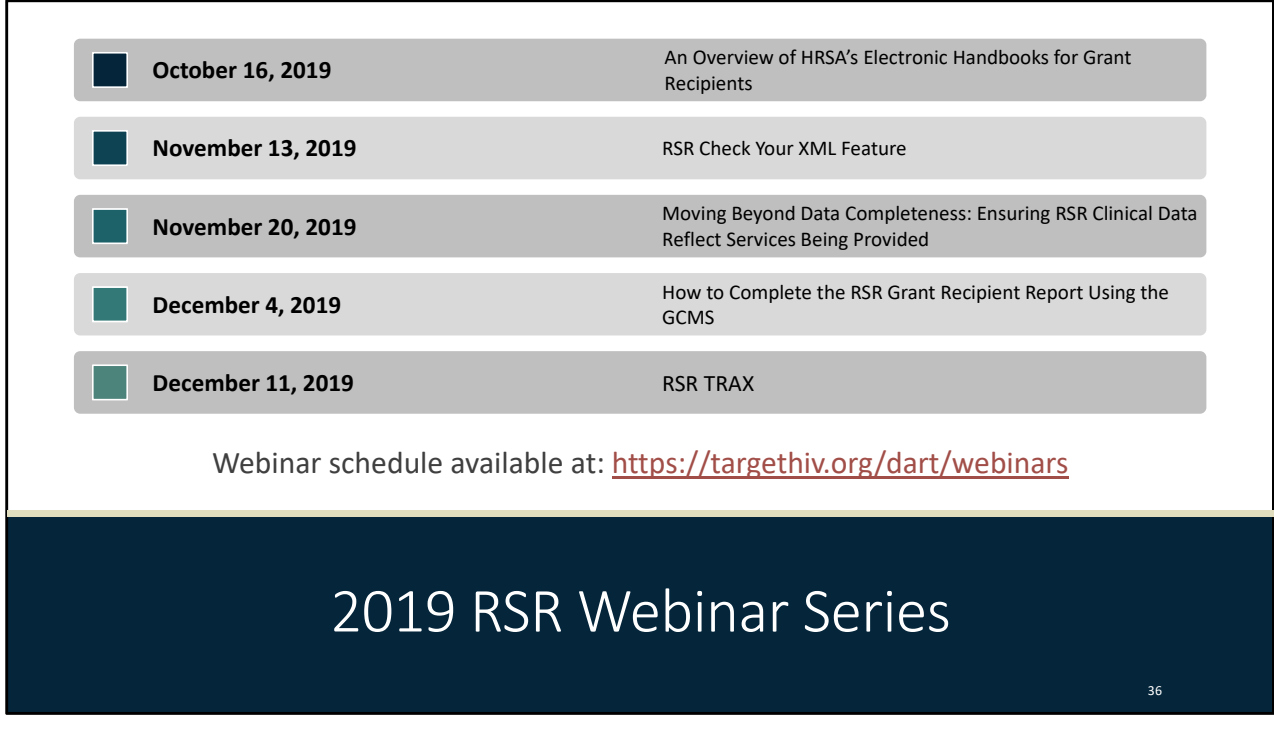

Here's a look at the upcoming RSR Fall Webinar Series. On October 16, tune in for An Overview of HRSA's Electronic Handbooks for Grant Recipients. On November 13, we'll go over the RSR Check Your XML feature. On November 20, we'll present Moving Beyond Data Completeness: Ensuring RSR Clinical Data Reflect Services Being Provided. On December 4, recipients can find out How to Complete the RSR Grant Recipient Report Using the GCMS. And then on December 11, you can learn about RSR TRAX, a useful tool for agencies to help create their client‐level data files. You can access this webinar schedule at any time on the TargetHIV website at the link shown on this slide.

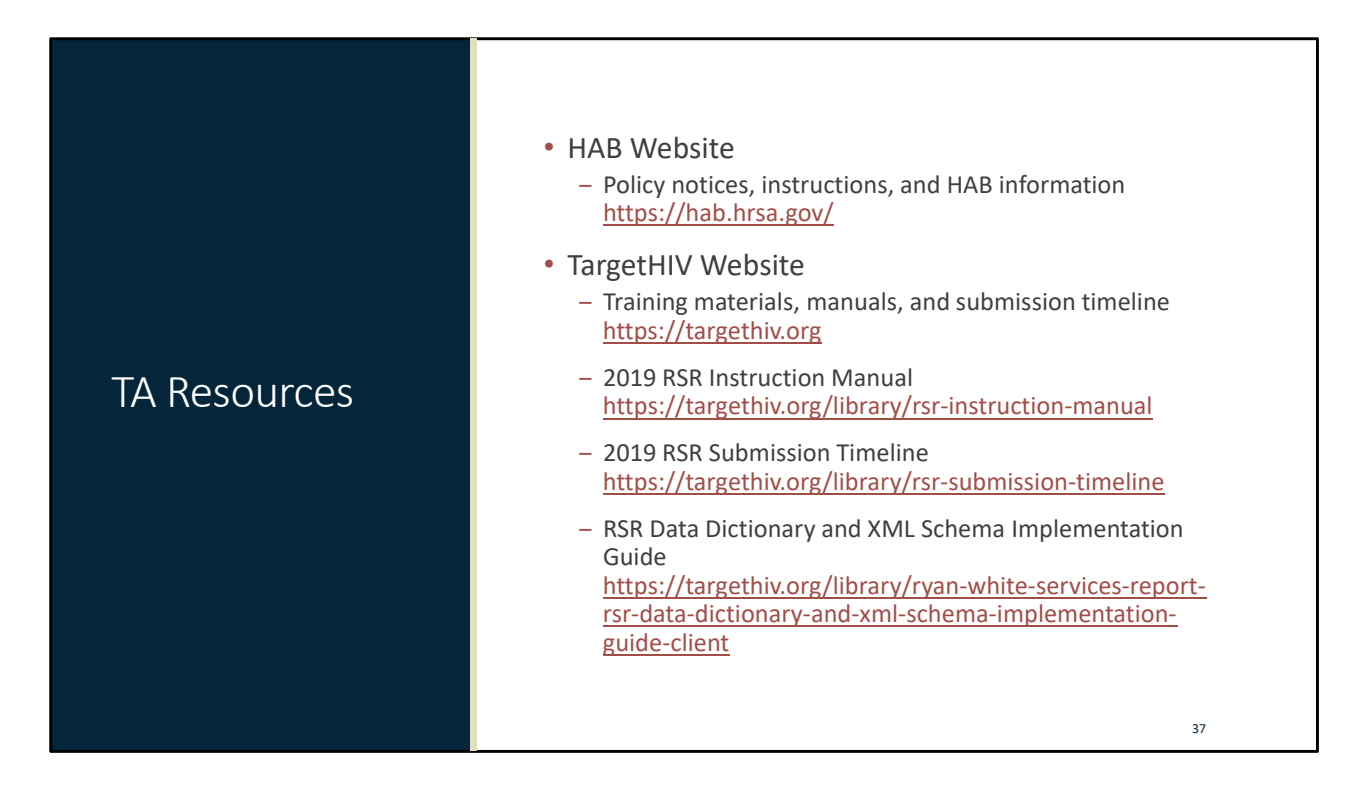

Let's take a look at the TA resources available to assist you through the reporting period. The HAB website is a great place to find policy notices and lots of general information about the Ryan White program. The TargetHIV website has a wealth of materials on RSR data reporting including the 2019 RSR Instruction Manual, the Submission Timeline, and the Data Dictionary.

# TA Contact Information

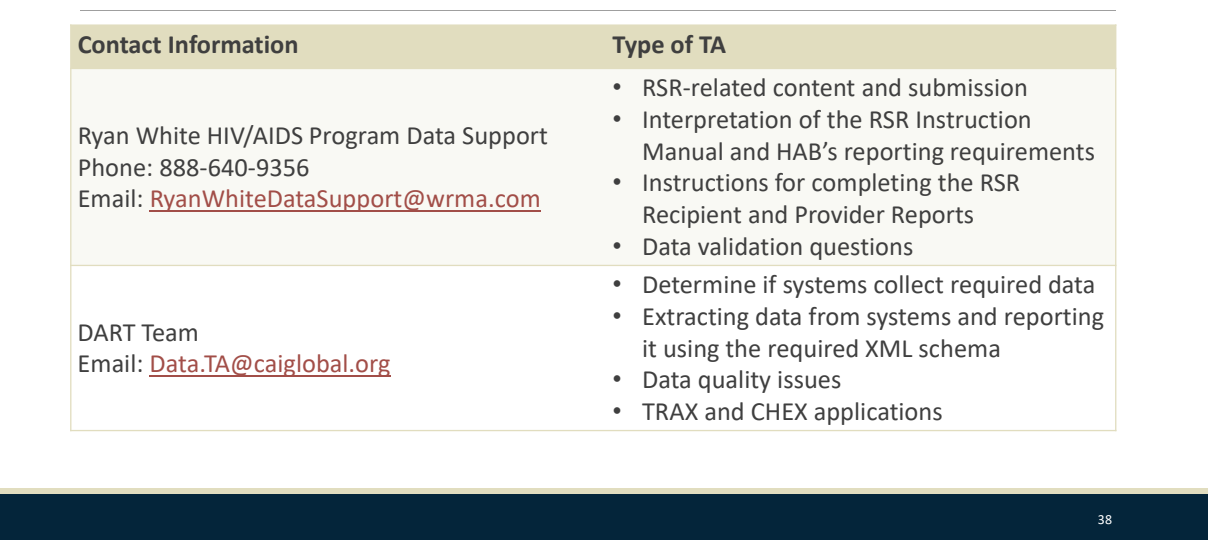

Should you require further assistance, here are the additional TA resources available to assist you throughout the year. Ryan White Data Support addresses RSR‐related content and submission questions including interpretation of the RSR Instruction Manual and HAB's reporting requirements, instructions for completing the RSR Recipient and Provider Reports, as well as data validation questions. The DART Team addresses questions for those needing significant assistance to meet data reporting requirements including helping determine if recipient systems collect required data, assisting agencies in extracting data from their systems and reporting it using the required XML schema, and connecting agencies to others that use the same data systems. DART also deals with data quality issues and provides technical assistance for the TRAX and CHEX applications.

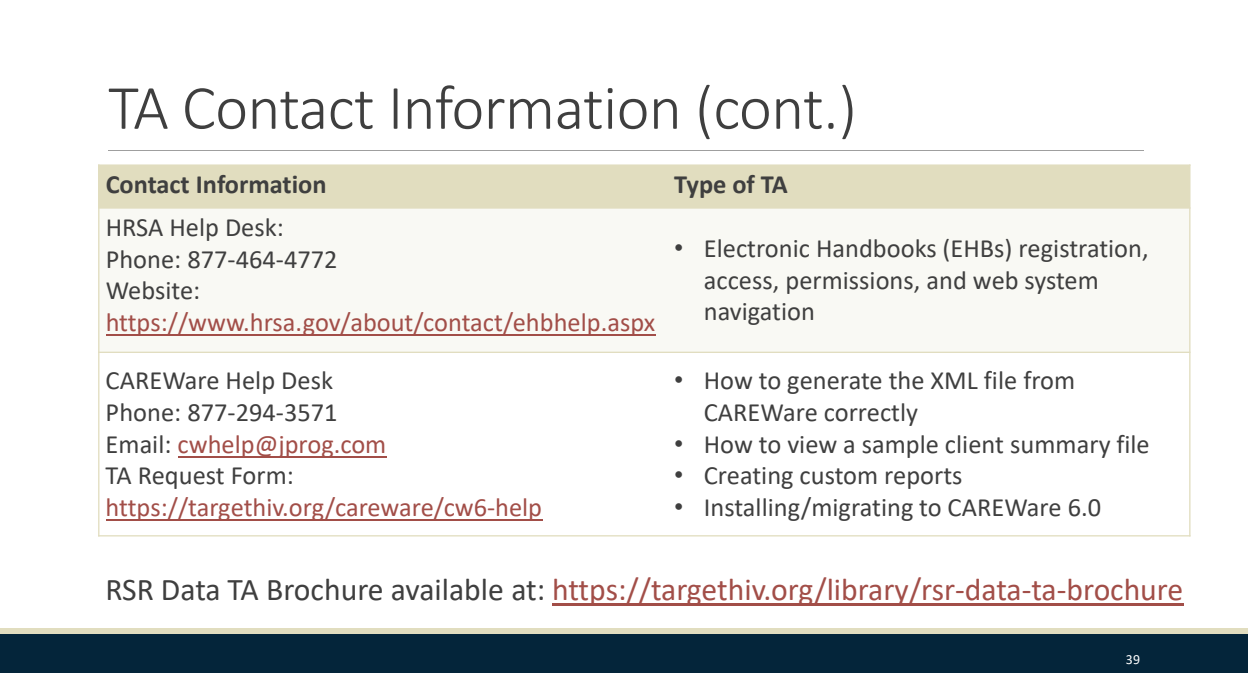

The HRSA Help Desk addresses RSR software‐related questions such as registering for and navigating the EHBs, resetting passwords, and making sure that you have the right permissions to complete the reports. For assistance working with CAREWare, contact the CAREWare Help Desk. You can find all of this information in the RSR Data TA brochure available on the TargetHIV website at the link on this slide. And as always, if you are unsure of whom to contact, feel free to reach out to any one of the resources here and we'll be able to help direct you to exactly where you need to go.

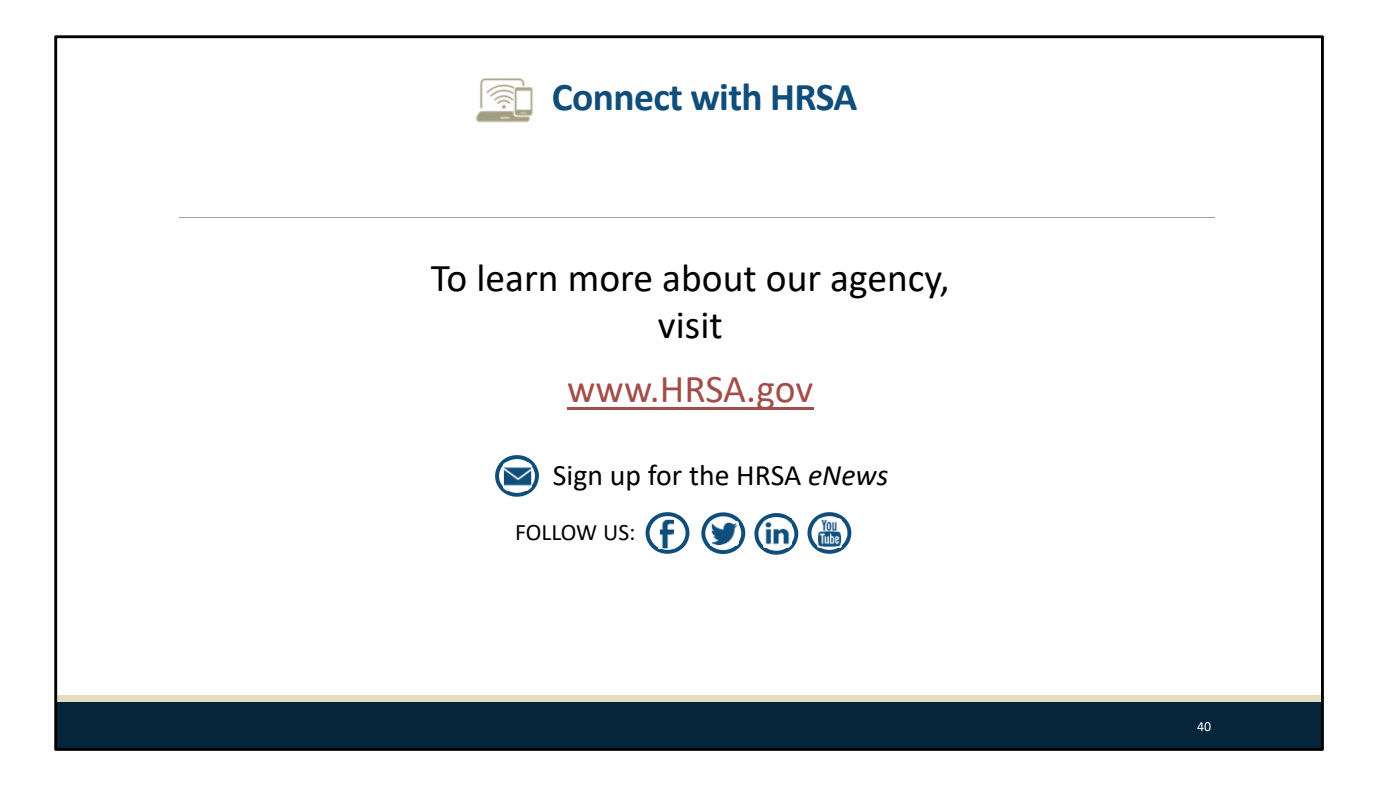

Finally, to connect with and find out more about HRSA, check out [HRSA.gov](https://HRSA.gov).

I'd like to take a moment thank everyone for joining us on today's presentation and I will now turn it back over to Debbie for the Q&A portion of the webinar.

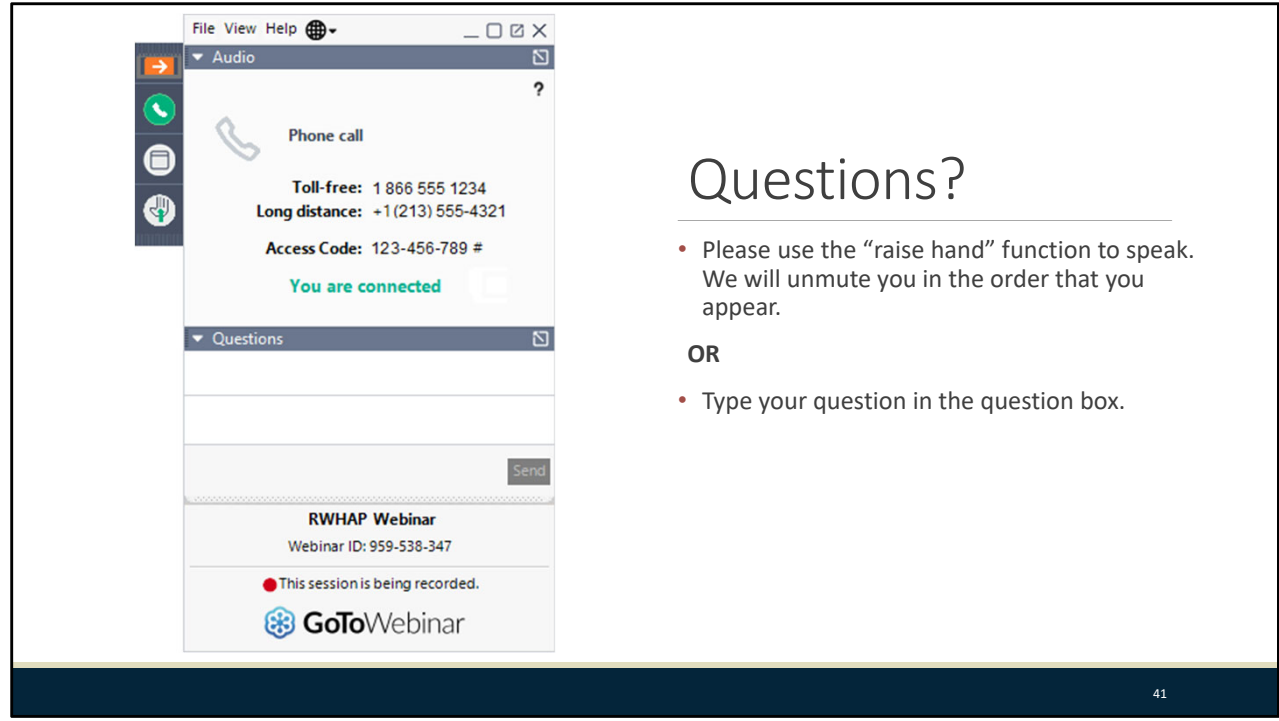

Thanks Brian‐great job! We've now come to the question and answer portion of the webinar. As a reminder, you can send us questions using the "Question" function on your control panel on the right‐ hand side of the screen. You can also ask questions directly "live." You can do this by selecting the "Raise Hand" button (on your control panel). If you are using a headset with a microphone, my colleague, Beth, will conference you in; or, you can select the "Telephone" button and you will see a dial‐in number and code. We hope you consider asking questions "live," because we really like hearing voices other than our own.

 within two weeks of the webinar. Remember that the written answers always trump the verbal ones One other reminder before we start reviewing the questions. We will be taking all the questions received and writing answers to them. Those are posted with the slides on the TargetHIV website that we provide live, so be sure to check the information that is posted.

Now as a reminder, we do have a brief evaluation that will appear as you exit the webinar. We review your feedback after every webinar to better understand what you liked, any areas for improvement as well as additional information you would like included in the future. We appreciate you takin the time to complete this.

Thank you for joining us today!